**Rupčić, Marko**

## **Master's thesis / Diplomski rad**

**2014**

*Degree Grantor / Ustanova koja je dodijelila akademski / stručni stupanj:* **University of Zagreb, Faculty of Science / Sveučilište u Zagrebu, Prirodoslovno-matematički fakultet**

*Permanent link / Trajna poveznica:* <https://urn.nsk.hr/urn:nbn:hr:217:623071>

*Rights / Prava:* [In copyright](http://rightsstatements.org/vocab/InC/1.0/) / [Zaštićeno autorskim pravom.](http://rightsstatements.org/vocab/InC/1.0/)

*Download date / Datum preuzimanja:* **2025-01-18**

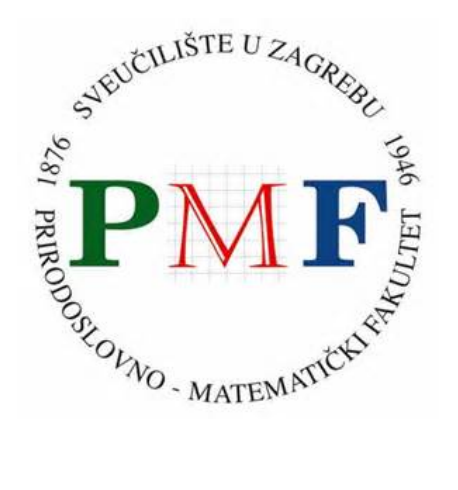

*Repository / Repozitorij:*

[Repository of the Faculty of Science - University o](https://repozitorij.pmf.unizg.hr)f [Zagreb](https://repozitorij.pmf.unizg.hr)

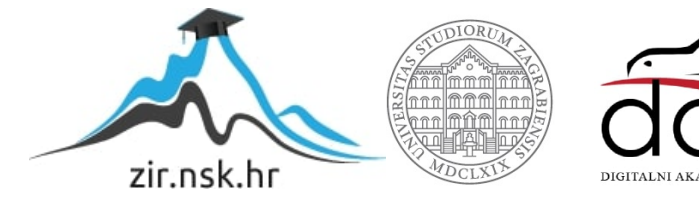

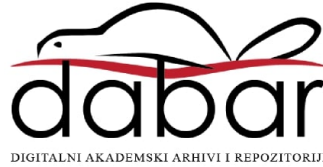

# SVEUČILIŠTE U ZAGREBU PRIRODOSLOVNO-MATEMATIČKI FAKULTET FIZIČKI ODSJEK

Marko Rupčić

## OBJEKTNO ORJENTIRANO SUČELJE ZA BAZE ASTRONOMSKIH OBJEKATA

Diplomski rad

Zagreb, 2014.

# SVEUČILIŠTE U ZAGREBU PRIRODOSLOVNO-MATEMATIČKI FAKULTET FIZIČKI ODSJEK

SMJER: FIZIKA I INFORMATIKA, SMJER: NASTAVNIČKI

# **Marko Rupčić**

Diplomski rad

# **Objektno orjentirano suˇcelje za baze astronomskih objekata**

Voditelj diplomskog rada: dr. sc. Krešimir Kumerički

Ocjena diplomskog rada:

Povjerenstvo: 1.

2.

3.

Datum polaganja:

Zagreb, 2014.

Zahvaljujem se svom mentoru Krešimiru Kumeričkom za ponudenu temu, strpljenje i savjete kod izrade diplomskog rada. Hvala obitelji na podršci i razumjevanju.

*Ocu Krunoslavu u trajni spomen i sje´canje. Jednom ´cemo se opet na´ci gore.. medu zvijezdama.*

## **Saˇzetak**

Sloanov digitalni pregled neba (Sloan Digital Sky Survey - SDSS) je osim izvanredne znanstvene vrijednosti specifičan i po otvorenom pristupu svim izmjerenim podacima za milijune zvijezda i galaksija putem javno dostupnog servera skyserver.sdss.org. Kroz diplomski rad je izrađeno sučelje za pristup tim podacima unutar objektno-orjentirane paradigme programiranja. Kroz sučelje se mogu provesti klasične astronomske analize, te kreirati odgovarajuća laboratorijska vježba za učenike i studente. Cilj teme je pojednostaviti pristup astronomskim podacima i upoznati učenike i studente sa fizikom svemira.

## Object oriented interface for databases of astronomical objects

## **Abstract**

Sloan Digital Sky Survey - SDSS is, except by outstanding science value, specific for open access to all measured data for millions of stars and galaxies through publicly available server skyserver.sdss.org. Interface for access to this data is build through the thesis using object-oriented paradigm of prgramming. It is possible to make classic astronomical analasys of data and create appropriate laboratoric assignement for students. Goal of this thesis is to simplify access to astronomical data and to familiarize students with physics of the universe.

## Sadržaj

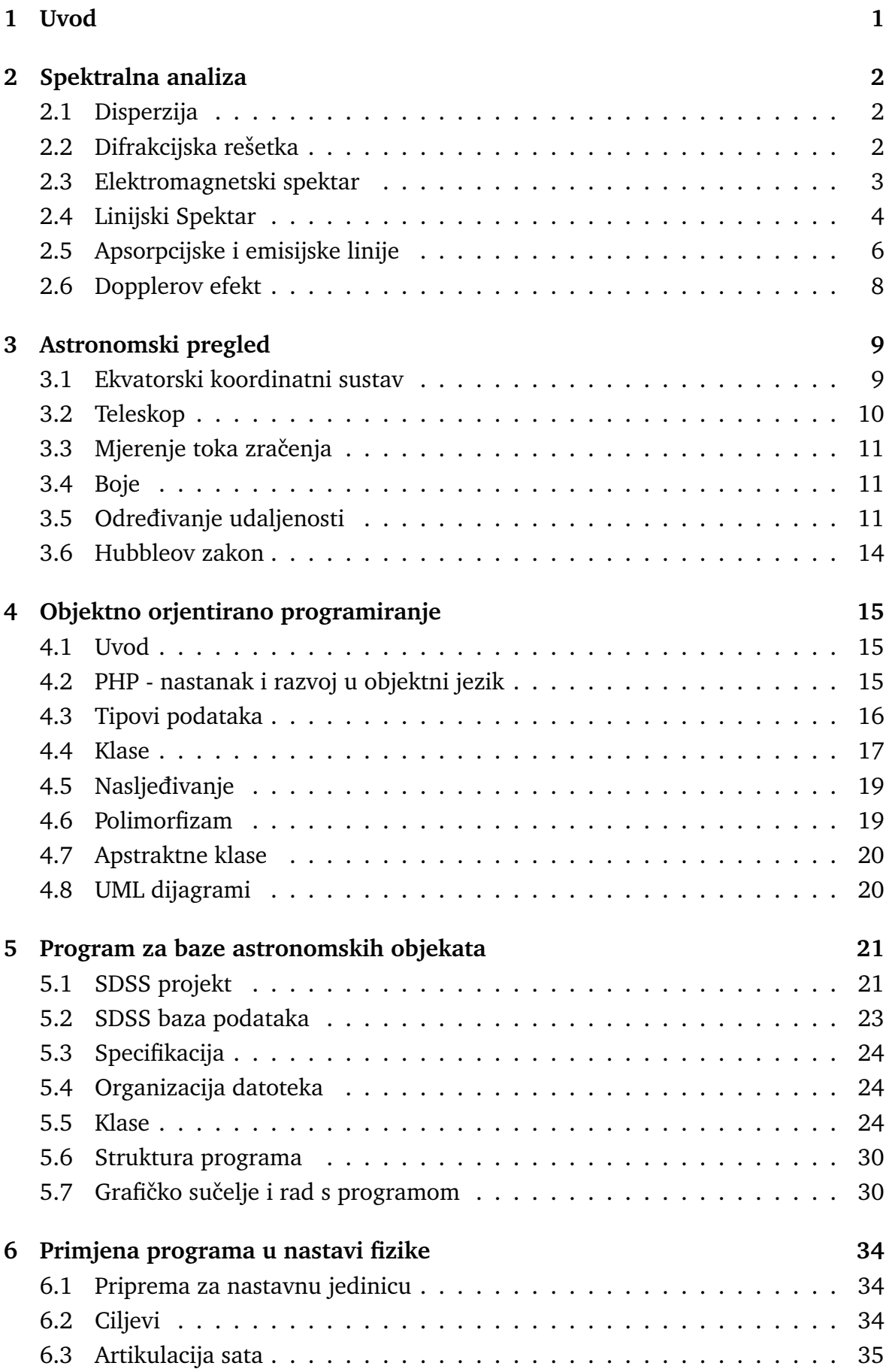

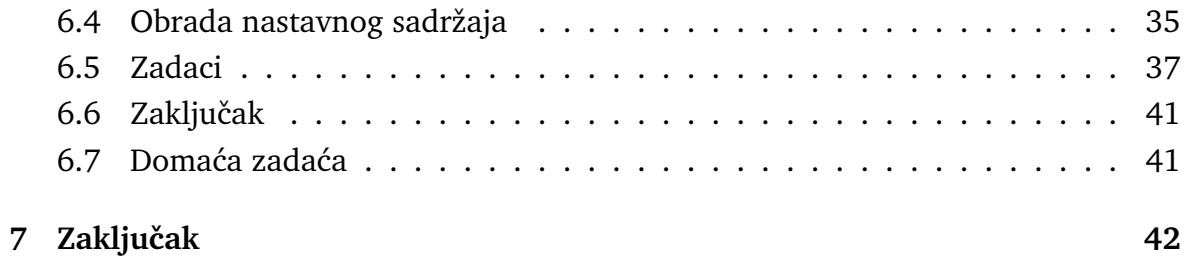

## <span id="page-8-0"></span>**1 Uvod**

Kroz diplomski rad je izrađen program za pretraživanje i analizu astronomskih podataka projekta Sloan Digital Sky Survey - SDSS. SDSS je projekt mapiranja svemira koji je krenuo sa radom 2000. godine i sadrži najveću i najdetaljniju bazu svemira. Za mapiranje neba koristi se Ritchey-Chretien altitude-azimuth teleskop u Apache Point observatoriju u sjeveroistočnom Novom Meksiku.

Program služi za izradu laboratorijskih vježbi iz fizike. Moguće je provesti nekoliko astronomskih analiza: izrada Hubbleovog dijagrama i dijagrama boja. Ugradene su mogućnosti spremanja i razmjene dobivenih podataka, pretraživanja po parametrima, dohvat podataka spektralne analize. Kroz diplomski rad su obradene sve teme potrebne za razumjevanje izrade i komponenti programa. U razvoju programa je stavljen naglasak na objektno-orjentirani dizajn i portabilnost. Program koristi verziju 10 SDSS baze podataka.

## <span id="page-9-0"></span>**2 Spektralna analiza**

### <span id="page-9-1"></span>*2.1 Disperzija*

U vakuumu je brzina svjetlosti jednaka za sve valne duljine. Prolaskom kroz sredstvo, brzina se mijenja. Indeks loma je funkcija valne duljine. Iz tog se razloga različite valne duljine lome pod različitim kutovima. Vidljiva svijetlost je superpozicija svih vidljivih valnih duljina. Zbog medusobne interakcije atoma dolazi do interferencije, pa je rezultat loma sunčeve svjetlosti kroz prizmu kontinuirani spektar. Disperzija je sveprisutna pojava u prirodi. U laboratoriju i mjernim instrumentima (spektroskop) koriste se prizme različitih svojstava.

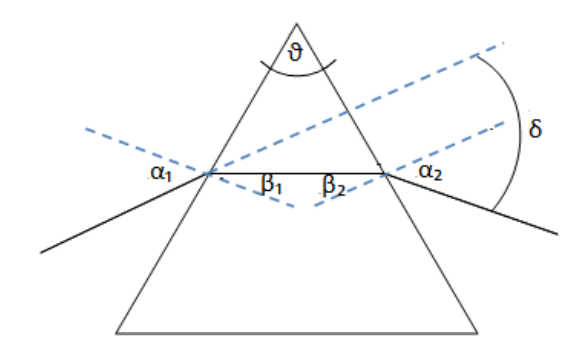

Slika 2.1: Lom svjetlosti na prizmi

Kut prizme:

$$
\theta = \beta_1 + \beta_2 \tag{2.1}
$$

Snellov zakon loma za ulazni i izlazni kut:

$$
\sin \alpha_1 = n(\lambda) \sin \beta_1 \tag{2.2}
$$

$$
\sin \alpha_2 = n(\lambda) \sin \beta_2 \tag{2.3}
$$

Indeks loma kao funkcija valne duljine:

$$
n(\lambda) = \frac{\sin \frac{\theta + \delta}{2}}{\sin \frac{\theta}{2}}
$$
 (2.4)

#### <span id="page-9-2"></span>*2.2 Difrakcijska reˇsetka*

Niz paralelnih pukotina širine *h* i međusobne udaljenosti *d* čine difrakcijsku rešetku. Difrakcijska rešetka koristi se u slučaju potrebe razdvajanja svjetla različitih valnih duljina. Posebno je zastupljena u mjerenju spektra astronomskih objekata zbog vrlo oštrih, jasnih maksimuma interferencije. Položaji maksimuma dani su relacijom:

$$
d\sin\theta = n\lambda(n = 0, \pm 1, \pm 2, \pm 3, \ldots)
$$
\n(2.5)

Kut  $\theta$  je kut između okomice na rešetku i otklonjene zrake. Prolaskom kroz difrakcijsku rešetku, svaka valna duljina daje različit kut. Rezultat je spektar vidljive svjetlosti. Velik broj pukotina daje oštru sliku, pogodnu za mjerenja.

### <span id="page-10-0"></span>*2.3 Elektromagnetski spektar*

Krajem 17. stoljeća, zagovornici valne prirode svjetlosti su smatrali da je svijetlost jednobojna, a spektar nastaje zbog nečistoća u staklu. Isaac Newton, zagovornik čestične prirode svjetlosti, izveo je pokus propuštanja vidljive svjetlosti kroz dvije prizme. Propuštanjem svjetlosti kroz prvu prizmu, te opet sakupljanjem spektra u drugoj prizmi pokazao je da svijetlost sadrži više boja. Newton prvi uvodi pojam spektra i radi podjelu na sedam boja. Također je pokazao da svaka boja ima različit kut loma.

William Herschel je prvi otkrio elektromagnetsko zračenje van vidljivog spektra. Herschel je 1800. godine izveo pokus u kojem je sunčevu svjetlost uz pomoć prizme rastavio na osnovni spektar. Mjerenjem temperature područja obasjanih različitim valnim duljinama, primijetio je da je područje iznad crvenog spektra najviše temperature. Otkriće je bilo slučajno ali Herschel je shvatio da Sunčeva svijetlost sadrži i valne duljine van vidljivog spektra.

1801. godine Johann Wilhelm Ritter je izveo pokus sa srebrnim kloridom obasjanim raznim valnim duljinama. Primjetio je da se srebni klorid brže mijenja boju ako je postavljen ispod područja ljubičaste svjetlosti. To područje valnih duljina nazvao je kemijske zrake koje danas zovemo ultraljubičasto zračenje.

Sredinom istog stoljeća, James Clerk Maxwell izveo je jednadžbe elektromagnetizma. Rastavio je 3. i 4. jednadžbu:

$$
\nabla \times \mathbf{E} = -\frac{\partial \mathbf{B}}{\partial t}
$$
 (2.6)

$$
\nabla \times \mathbf{B} = \mu_0 \epsilon_0 \frac{\partial \mathbf{E}}{\partial t}
$$
 (2.7)

Kao rezultat dobio je zasebne jednadžbe drugog reda za električno i magnetsko polje:

$$
\nabla^2 \mathbf{E} = \mu_0 \epsilon_0 \frac{\partial^2 \mathbf{E}}{\partial t^2}
$$
 (2.8)

$$
\nabla^2 \mathbf{B} = \mu_0 \epsilon_0 \frac{\partial^2 \mathbf{B}}{\partial t^2}
$$
 (2.9)

Svaka komponenta električnog polja zadovoljava valnu jednadžbu:

$$
\nabla^2 f = \frac{1}{v^2} \frac{\partial^2 f}{\partial t^2}
$$
 (2.10)

Maxwellove jednadžbe pokazuju da elektromagnetski valovi u vakuumu putuju brzinom svjetlosti:

$$
v = \frac{1}{\sqrt{\epsilon_0 \mu_0}} = 3 \times 10^8 \,\text{m/s} \tag{2.11}
$$

Rezultat je potvrdivao teoriju da je vidljiva svijetlost elektromagnetski val. Maxwell je predvidio elektromagnetske valove cijelog spektra. Sljedila su otkrića radio valova (Heinrich Hertz, 1867.) i rendgentskih zraka (Wilhelm Röntgen, 1895.). Gama zrake otkrivene su početkom 20. stoljeća kao rezultat radioaktivnog raspada.

#### <span id="page-11-0"></span>*2.4 Linijski Spektar*

Linijski spektar elementa moguće je dobiti pobuđenjem plina dok ne počne svijetliti. Obzirom da su atomi u plinu relativno udaljeni, ponašaju se kao zasebni izvori i emitiraju svijetlost točno određenih valnih duljina. Prolaskom zrake svjetlosti pobuđenog plina kroz prizmu ili difrakcijsku rešetku, dobivaju se karakteristične linije monokromatske svjetlosti. Svaki element daje jedinstvene linije koje nazivamo emisijski spektar.

Spektralne linije nisu mogle biti objašnjene klasičnom teorijom elektromagnetizma. Naboj u kružnom gibanju predstavlja akcelerirani sustav. Akcelerirani naboj generira elektromagnetske valove. Po klasičnoj teoriji, elektron koji se giba bi kontinuirano generirao elektromagnetske valove gubeći pritom energiju. Radijus elektrona trebao bi se konstantno smanjivati i konačno, urušiti se u jezgru. Dodatno, frekvencija elektromagnetskog zračenja odgovarala bi frekvenciji kruženja elektrona. Angularna brzina elektrona bi se mijenjala kontinuirano, a rezultat bi bio kontinuirana emisija spektra.

Prva objašnjenja linijskog spektra dao je Niels Bohr sa teorijom diskretnih energija i stabilnih orbita. Bohr je pretpostavio da se elektroni gibaju u stabilnim orbitama. Elektroni emitiraju elektromagnetsko zraˇcenje u obliku fotona pri prijelazu u orbitu sa nižim energetskim stanjem, a apsorbiraju foton pri prijelazu iz nižeg u više energetsko stanje. Energija emitiranog fotona pri promjeni energije atoma iz stanja  $E_n$  u stanje  $E_m$ :

$$
h\nu = E_n - E_m \tag{2.12}
$$

Angularni moment je kvantiziran:

$$
L = \frac{h}{2\pi} \tag{2.13}
$$

Kvantizirani angularni moment treba odgovarati angularnom momentu čestice mase  $m$  i brzine  $v$  koja se giba po kružnici radijusa  $r$ :

$$
mvr = \frac{h}{2\pi}, n = 1, 2, 3, \dots
$$
\n(2.14)

Vrijednost broja n naziva se kvantni broj orbite.

Atom vodika je sustav pozitivno nabijenog protona i negativno nabijenog elektrona vezanog uz atom Coulombovom silom:

$$
F = \frac{1}{4\pi\epsilon_0} \frac{e^2}{r_n^2}
$$
 (2.15)

Uz pretpostavku da se elektron giba oko jezgre po kružnoj putanji, vrijedi:

$$
\frac{1}{4\pi\epsilon_0} \frac{e^2}{r_n^2} = \frac{mv_n^2}{r_n}
$$
\n(2.16)

Rješenja jednadžbi za orbitalni radijus  $r_n$  i orbitalnu brzinu  $v_n$ :

$$
r_n = \epsilon_0 \frac{n^2 h^2}{\pi m e^2} \tag{2.17}
$$

$$
v_n = \frac{1}{\epsilon_0} \frac{e^2}{2nh} \tag{2.18}
$$

Orbitalni radijus je proporcionalan sa  $n^2$ . Minimalni radijus (n=1) naziva se Bohrov radijus  $a_0$ :

Iz jednadžbe za orbitalnu brzinu  $v_n$  moguće je izračunati orbitalnu brzinu elektrona. Elektron će imati najveću brzinu u stanju  $n = 1$ :

$$
v_1 = v_n = \frac{1}{\epsilon_0} \frac{e^2}{2h} = 2.19 \times 10^6 \text{ m/s}
$$
 (2.19)

Najveća moguća brzina elektrona u atomu višestruko je manja od brzine svjetlosti. Kinetičku i potencijalnu energiju moguće je izraziti preko orbitalnog radijusa i brzine:

$$
E_k = \frac{m{v_n}^2}{2} = \frac{1}{\epsilon_0^2} \frac{me^4}{8n^2h^2}
$$
 (2.20)

$$
E_p = -\frac{1}{4\pi\epsilon_0} \frac{e^2}{r_n} = -\frac{1}{\epsilon_0^2} \frac{me^4}{4n^2h^2}
$$
 (2.21)

Ukupna energija iznosi:

$$
E = E_k + E_p = -\frac{1}{\epsilon_0^2} \frac{me^4}{8n^2h^2}
$$
 (2.22)

$$
v_1 = v_n = \frac{1}{\epsilon_0} \frac{e^2}{2h} = 2.19 \times 10^6 \text{ m/s}
$$
 (2.23)

Uzima se da je potencijalna energija nula u beskonačnosti.

Svaka kružnica na slici 2.2 odgovara jednom energetskom stanju. Vanjska kružnica odgovara stanju  $n = 6$ , a kružnica najbliža centru stanju  $n = 1$ .

Pobuđeni plin vodika emitira spektralne linije čije se valne duljine mogu odrediti Balmerovom formulom:

$$
\frac{1}{\lambda} = R(\frac{1}{2^2} - \frac{1}{n^2})
$$
\n(2.24)

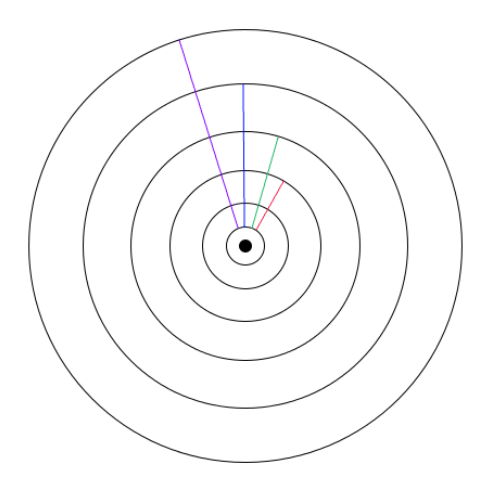

Slika 2.2: Orbite Bohrovog modela vodika

 $R$  je Rydbergova konstanta i iznosi 1.097 × 10<sup>7</sup> m<sup>−1</sup>.

Korištenjem Balmerove formule moguće je dobiti sve valne duljine vodika. Valne duljine označavaju se oznakom elementa i indeksom. Za vodik:

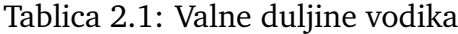

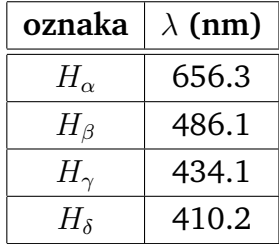

## <span id="page-13-0"></span>*2.5 Apsorpcijske i emisijske linije*

Sunce i ostale zvijezde zrače kao crno tijelo. Apsorbiraju sve valne duljine i zrače kontinuirani spektar. Takav kontinuirani spektar naziva se zračenje crnog tijela. Stefan-Boltzmanov zakon određuje ukupnu energiju zračenja crnog tijela pri apsolutnoj temperaturi T:

$$
j^* = \sigma T^4 \tag{2.25}
$$

Konstanta  $\sigma$  je Stefan-Boltzmannova konstanta i iznosi  $5.67^{-8}$   $\frac{\text{W}}{\text{m}^2 \text{K}^4}$ Snaga zračenja savršenog crnog tijela:

$$
P = A\sigma T^4 \tag{2.26}
$$

Intenzitet spektra *I* je funkcija valne duljine. Na valnoj duljini  $\lambda_m$  je intenzitet svijetla najjači. Umnožak valne duljine  $\lambda_m$  i temperature T daje Wienov zakon:

$$
\lambda_m T = konst = 2.9 \times 10^{-3} \text{ mK}
$$
\n(2.27)

Intenzitet spektra dan je Plankcovim zakonom zračenja:

$$
I(\lambda) = \frac{2\pi hc^2}{\lambda^5 (e^{\frac{hc}{\lambda kT}} - 1)}
$$
\n(2.28)

gdje je h Planckova konstanta.

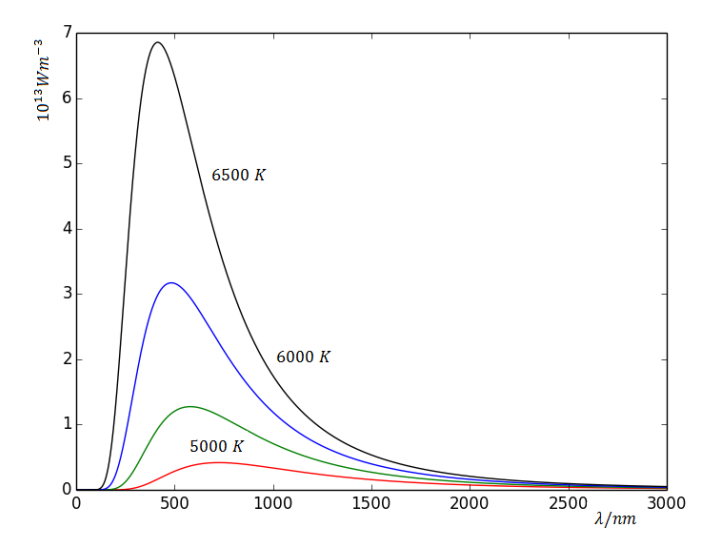

Slika 2.3: Spektar crnog tijela za nekoliko temperatura

Nepobuđeni plin vodika ne emitira elektromagnetsko zračenje ali može primiti foton koji energijom odgovara energiji potrebnoj da elektron poveća svoje energetsko stanje. Promatrajući Sunčev spektar kroz spektrograf, moguće je uočiti crne, apsorpcijske linije. Apsorpcijske linije nastaju prolaskom svjetlosti kroz plin premale temperature da bi emitirao fotone. Atomi apsorbiraju fotone na karakterističnim valnim duljinama. Elektroni pri povratku u niže energetsko stanje emitiraju foton ali u nasumičnom smjeru. Rezultat je pojava apsorpcijskih linija. Apsorpcijske linije odgovaraju emisijskim linijama elementa. Ova pojava omogućuje istraživanje sadržaja zvijezda. Apsorpcijske linije Sunca rezultat su prolaska zraka kroz plinovito područje iznad Sunčeve površine. To područje naziva se još i Sunčeva atmosfera.

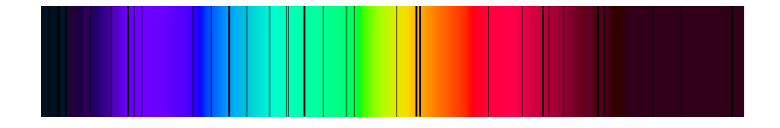

Slika 2.4: Apsorpcijske linije Sunca

Pri promatranju svjetlosti sa Zemlje, zrake prolaze kroz Zemljinu atmosferu, pa i plinovi u atmosferi apsorbiraju dio spektra. Korištenjem apsorpcijskih linija moguće je odrediti sastav udaljenih oblaka plina i atmosfere.

## <span id="page-15-0"></span>*2.6 Dopplerov efekt*

Izvor u gibanju generira val valne duljine  $\lambda_0$ . Kada se izvor giba od opažača u mirovanju, valna duljina za opažača izgleda veća. Uzmimo kao primjer dva izvora koji generiraju valove jednakih valnih duljina. Prvi izvor miruje, a drugi se udaljava u ravnini smjera širenja vala (Slika 2.28).

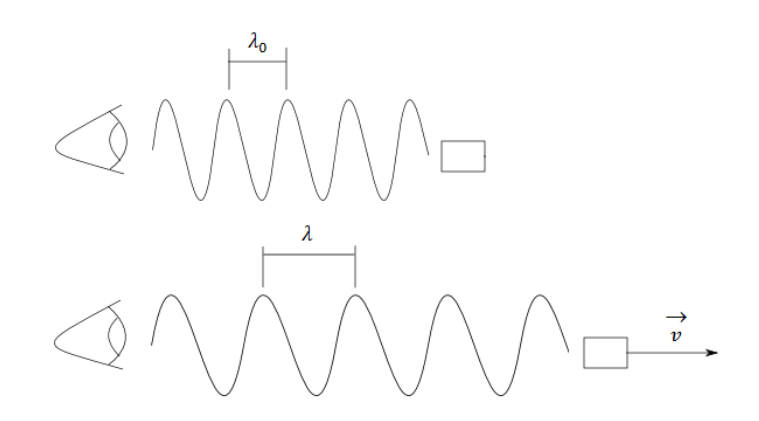

Slika 2.5: Detektirana valna duljina valova izvora u gibanju i mirovanju

Oba izvora generiraju jednak broj valova  $N$  ali za opažača je valna duljina valova drugog izvora veća za put koji prijeđe izvor gibajući se brzinom  $v$ :

$$
N\lambda = ct + vt = t(c + v)
$$
\n(2.29)

U sluˇcaju pribliˇzavanja izvora, takoder je emitiran jednak broj valova ali je ovaj put duljina valova izvora u gibanju kraća za prijeđeni put:

$$
N\lambda = ct - vt = t(c - v)
$$
\n(2.30)

Općenito, frekvencija koju detektira opažač za izvor u gibanju:

$$
f = \frac{c}{\lambda} = \frac{c}{(c \pm v)t}
$$
 (2.31)

Oblik vremena odgovara jednadžbi dilatacije vremena:

$$
T = \frac{T_0}{\sqrt{1 - v^2/c^2}}
$$
 (2.32)

Krajnje rješenje za frekvenciju valova udaljavajućeg izvora:

$$
f = \sqrt{\frac{c-v}{c+v}} f_0 \tag{2.33}
$$

Frekvencija valova približavajućeg izvora:

$$
f = \sqrt{\frac{c+v}{c-v}} f_0 \tag{2.34}
$$

## <span id="page-16-0"></span>**3 Astronomski pregled**

### <span id="page-16-1"></span>*3.1 Ekvatorski koordinatni sustav*

Za snalaženje u Svemiru, prvo se odredi nebeska sfera. Nebeska sfera je prostor koji opisuje sferu oko Zemlje. Presijeca ju nebeski ekvator paralelan i u ravnini sa Zemljinim ekvatorom. Moguće je vidjeti određene dijelove neba, ovisno o geografskoj širini. Vidljivo područje određeno je horizontom. Horizont se određuje kao površina okomita na ravninu koja prolazi kroz središte Zemlje i točku na površini na kojoj se nalazi promatrač. Karakteristične točke za promatrača su nadir i zenit. Karakteristične točke nebeske sfere su južni i sjeverni nebeski pol. Za promatrača na Zemlji izgleda kao da se nebeska tijela okreću oko Zemlje. Zbog relativnosti gibanja, moguće je promatrati zvijezde kao da kruže oko Zemlje. U tom slučaju, kažemo da zvijezde kruže oko Zemlje po dnevnim kružnicama.

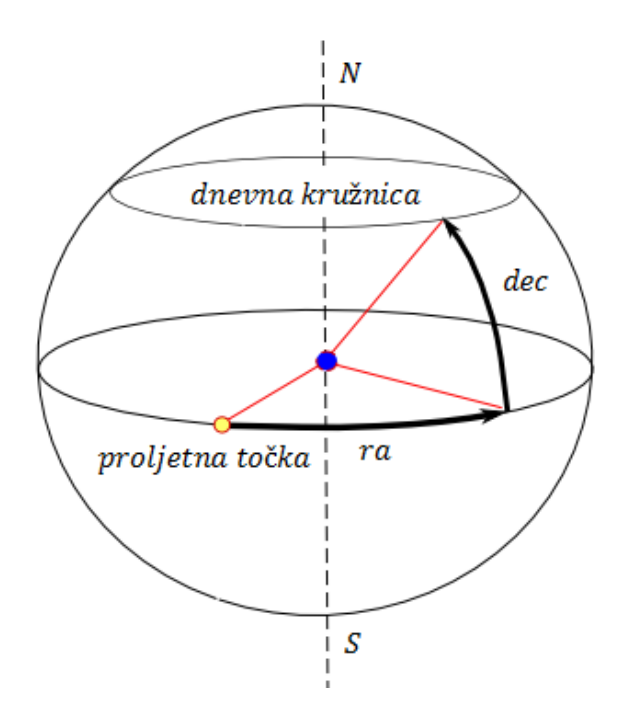

Slika 3.1: Nebeska sfera

Na slici 3.1. prikazana je nebeska sfera u ekvatorskom koordinatnom sustavu. Sustav je odreden kutevima rektascenzije i deklinacije. Ekvatorski sustav je standard u astronomiji. Kut rektascenzije označava se kraticom  $ra$ , nekada u literaturi i kao kut  $\alpha$ . Kut se kreće od 0 stupnjeva u točki ravnodnevnice do 360 stupnjeva u desno. Kut deklinacije označava se kraticom  $dec$  ili kao kut  $\delta$ . Kreće se od +90 stupnjeva na sjeveru do ekvatora (0 stupnjeva) i od ekvatora prema južnom polu do - 90 stupnjeva. Kutovi se često izražavaju u decimalnom obliku. Preračunavanje kutova u decimalni oblik:

$$
dec = sekunde/3600 + minute/60 + stupnjevi
$$
\n(3.1)

U sluˇcaju negativnih kutova za npr. negativnu deklinaciju:

$$
dec = -sekunde/3600 - minute/60 + stupnjevi
$$
\n(3.2)

#### <span id="page-17-0"></span>*3.2 Teleskop*

Osnovni teleskop za promatranje neba je optički teleskop. Optički teleskopi građeni od leća su Keplerov astonomski teleskop i Galilejev teleskop. Keplerov teleskop građen je od dvije sabirne leće objektiva i okulara. Objektiv konstruira obrnutu i realnu sliku udaljenog objekta. Okular služi kao povećalo konstruirane slike. Žarišta okulara i objektiva su podešeni na istu poziciju jer je promatrani objekt u beskonačnosti. Obzirom da je slika koju konstruira okular u žarištu, za promatrača je uvećana slika u beskonačnosti. Na slici 3.2 prikazana je konstrukcija slike Keplerovim teleskopom.

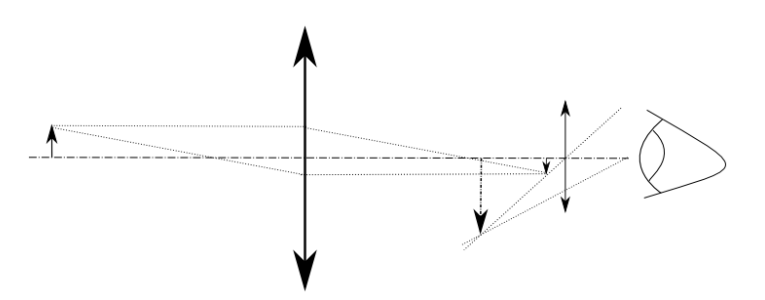

Slika 3.2: Konstruiranje slike u Keplerovom teleskopu

Galilejev teleskop koristi rastresnu leću kao objektiv. Osim teleskopa sa lećama, u astronomiji se najčešće koriste teleskopi sa konkavnim zrcalima zbog jednostavnije izrade velikih zrcala.

Osnovna svojstva teleskopa su kutno povećanje, vidno polje, moć kutnog razlučivanja i svjetlosna moć. Kutno povećanje određuje najveći kut pod kojim je moguće promatrati predmet u odnosu na kut bez teleskopa. Kutno povećanje manje utječe na promatranje nebeskih objekata jer se detalji točkastih objekata teško uočavaju zbog Zemljine atmosfere. Vidno polje određuje prostor koji je moguće obuhvatiti teleskopom. Ovisi o razmještaju objektiva i okulara. Moć kutnog razlučivanja predstavlja najmanji kut između dva izvora svjetlosti za koji je moguće razlučiti dva različita objekta. Svjetlosna moć određuje koliko teleskop može primiti svjetlosti. Teleskop ima veću svjetlosnu moć ako za isti objekt može detektirati veći broj fotona u jedinici vremena. Snaga zračenja, Φ predstavlja omjer energije fotona i vremena u kojem je svjetlost detektirana. Snaga po jedinici površine naziva se ozračenost:

$$
E = \frac{\Phi}{A} \tag{3.3}
$$

Snaga zračenja proporcionalna je sa površinom objektiva teleskopa, pa veći teleskopi mogu detektirati vrlo udaljene objekte i objekte slabog elektromagnetskog zračenja.

#### <span id="page-18-0"></span>*3.3 Mjerenje toka zraˇcenja*

Tok svjetlosti jednak je zračenju po površini. Logaritamski:

$$
m = -2.5 \log(F/F_{vega}) \tag{3.4}
$$

Logaritamska vrijednost  $m$  zove se magnituda i koristi se u astronomiji za označavanje sjaja zvijezde.  $F_{veqa}$  je standard i predstavlja sjaj zvijezde Vega u zviježđu Lyra čija je magnituda  $m_{veqa}$ =0. Zvijezde jačeg sjaja imaju nižu magnitudu. Čovjekovo oko može detektirati zvijezde minimalne magnitude 6. Klasični teleskopi detektiraju zvijezde od svega 23 jedinice magnitude. Za mjerenje intenziteta koriste se filteri za nekoliko osnovnih valnih duljina spektra. Svaki filter detektira odredenu valnu duljinu. Tako je moguće odrediti u kojem dijelu spektra objekt na nebu najviše zrači, tj. na kojoj valnoj duljini se emitira najviše fotona. Magnitude se obično mjere za pet do šest valnih duljina, ovisno o teleskopu. Apsolutna magnituda označava se velikim slovom  $M$ i označava magnitudu objekta na udaljenosti  $10pc$ .  $(1pc = 3.086 \times 10^{13} \text{ km} = 3.262 \text{ ly})$ 

## <span id="page-18-1"></span>*3.4 Boje*

Boja predstavlja razliku dvije susjedne magnitude. Vršna vrijednost valne duljine odredena je temperaturom objekta. Svaki materijal pri zagrijavanju mijenja boju. Iz crvene u narančastu, žutu i na kraju plavu boju. Naravno, materijali zrače i van vidljivog spektra. Tako je vršna vrijednost valne duljine na sobnoj temperaturi u infracrvenom dijelu spektra. Povećanjem temperature, tijelo zrači najviše na sve kraćim valnim duljinama i zato se boja zagrijanog objekta pomiče iz višeg, crvenog prema nižem, plavom dijelu spektra. Najtoplije zvijezde u vidljivom dijelu spektra najjače zrače plavu boju. Kako je boja povezana sa magnitudom, ovisiti će o količini svjetlosti koja dolazi do Zemlje.

## <span id="page-18-2"></span>*3.5 Odredivanje udaljenosti*

Kod odredivanja udaljenosti astronomskih objekata koriste se razne tehnike, ovisno o (predvidenoj) udaljenosti objekta. Raˇcunanje udaljenosti izmedu Zemlje i Sunca ili planeta u Sunčevom sustavu može se provesti određivanjem kuta i korištenjem trigonometrije. Računanje udaljenosti preko kuta moguće je za Sunčev sustav i bliže objekte, npr. neke zvijezde u našoj galaksiji. Metoda određivanja udaljenosti između Zemlje i udaljene zvijezde zove se metoda paralakse. Zvijezde se prividno pomiču gibanjem Zemlje oko Sunca. Gibanjem zatvaraju kut  $\beta$  po kojem je (uz poznavanje udaljenosti do Sunca) moguće približno odrediti udaljenost zvijezde.

Za daleke zvijezde i galaksije (iznad 50 pc) udaljenost se odreduje preko relativne i apsolutne magnitude. Relativna i apsolutna magnituda dane su izrazima:

$$
m = -2.5 \log F \tag{3.5}
$$

$$
M = -2.5 \log F_{10\text{pc}} \tag{3.6}
$$

Razlika magnituda jednaka je razlici njihovih vrijednosti:

$$
m - M = -2.5 \log F + 2.5 \log F_{10\text{pc}} \tag{3.7}
$$

$$
m - M = -2.5 \log(\frac{F_{10pc}}{F})
$$
\n(3.8)

Zračenje potječe od istog objekta, pa jednadžba ovisi samo o kvadratu udaljenosti. Udaljenost za apsolutnu magnitudu iznosi 10 pc, pa vrijedi:

$$
m - M = 2.5 \log(\frac{d}{10})^2
$$
 (3.9)

$$
m - M = 5\log(\frac{d}{10})
$$
 (3.10)

$$
m - M = 5\log(d) - 5\log_{10} 10\tag{3.11}
$$

$$
m - M = 5\log(d) - 5\tag{3.12}
$$

$$
\log_{10}(d) = \frac{m - M + 5}{5} \tag{3.13}
$$

$$
d = 10^{\frac{m - M + 5}{5}} \tag{3.14}
$$

Postoji više tehnika određivanja apsolutne magnitude, također ovisno o udaljenosti.

Za udaljenosti od 50 pc do 10 kpc koristi se Hertzsprung-Russellov dijagram (slika 3.3). Dijagram predstavlja omjer sjaja i temperature. Većina zvijezda je u procesu potrošnje vodika kao goriva za fuziju. Takve zvijezde nalaze se na glavnom nizu dijagrama. Po zakonu očuvanja, količina potrošenog goriva odgovara zračenju zvijezde. Što zvijezda jače svijetli, to brže troši gorivo u procesu fuzije. Mjerenja upućuju da su najčešće zvijezde u svemiru crveni patuljci. Najsjajnije zvijezde su modri divovi i nalaze se pri vrhu glavnog niza. Crveni divovi i supradivovi spadaju u najveće zvijezde u svemiru. Imaju manju gustoću i rjeđu atmosferu od ostalih zvijezda. Bijeli patuljci su male zvijezde visoke površinske temperature (10000 K do 100000 K).

H-R dijagram daje informaciju o promjeru zvijezde. Luminozitet zvijezde jednak je:

$$
L = 4R^2 \pi \sigma T^4 \tag{3.15}
$$

Iz dijagrama je moguće očitati luminozitet i temperaturu, pa je polumjer zvijezde:

$$
R = \sqrt{\frac{L}{4\pi\sigma T^4}}
$$
\n(3.16)

H-R dijagramom je moguće odrediti apsolutnu magnitudu za zvijezde na udaljenosti 50 pc do 10 kpc. Potrebno je uzeti nakupinu zvijezda na malim medusobnim udaljenostima i izraditi dijagram relativne magnitude i temperature. Usporedba sa H-R dijagramom daje razliku relativne i apsolutne magnitude, pa se udaljenost računa po formuli 3.15.

Brzina izgaranja zvijezde ovisi o masi. Zvijezde veće mase brže troše gorivo zbog veće temperature u središtu. Neposredni rezultat je jači sjaj, pa je iz H-R dijagrama moguće odrediti masu za zvijezde sa točno određenim svojstvima i na udaljenostima do 30 pc. Sjaj raste eksponencijalno sa masom zvijezde.

Za udaljenosti  $500pc$  do  $20Mpc$  koristi se metoda određivanja udaljenosti pomoću cefeida. Cefeide su zvijezde promjenjivog sjaja ˇciji je period promjene sjaja proporcionalan sa apsolutnom magnitudom:

$$
M = -1.4 - 2.76 \log(P) \tag{3.17}
$$

Formula 3.15 daje udaljenost cefeide. Za određivanje drugih objekata pomoću cefeida potrebno je napraviti baždarenje krivulje perioda i apsolutnog sjaja. Baždarenje se radi pomoću cefeida čije su udaljenosti određene drugim metodama, u pravilu H-R dijagramom.

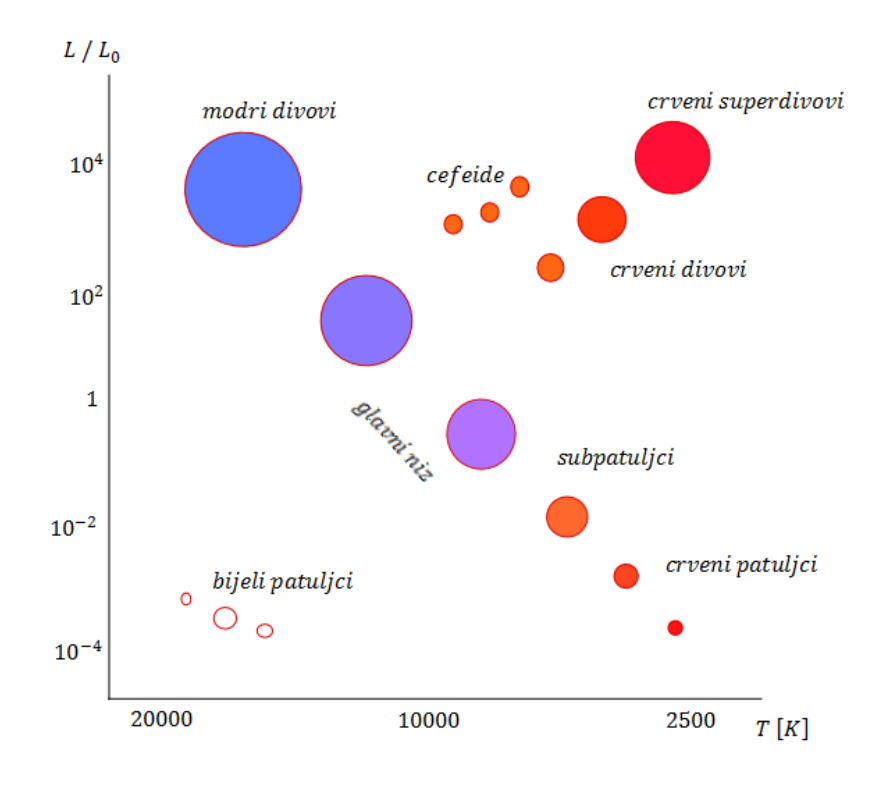

Slika 3.3: Hertzsprung-Russelov dijagram

#### <span id="page-21-0"></span>*3.6 Hubbleov zakon*

U poglavlju 2.6 opisan je Dopplerov efekt za elektromagnetske valove. Valna duljina valova koje generira izvor u udaljavanju od opažača:

$$
N\lambda = ct + vt \tag{3.18}
$$

Broj valova u vremenu se izrazi preko frekvencije izvora  $f_0$ :

$$
\lambda = \frac{v}{f_0} + \frac{c}{f_0} = \frac{v}{f_0} + \lambda_0 \tag{3.19}
$$

Lijeva strana jednakosti se izrazi putem razlike valnih duljina:

$$
\lambda - \lambda_0 = \frac{v}{f_0} + \frac{c}{f_0} = \frac{v}{f_0}
$$
 (3.20)

Cijeli izraz se podjeli sa valnom duljinom  $\lambda_0 = c/f_0$ :

$$
\frac{\lambda - \lambda_0}{\lambda_0} = \frac{\frac{v}{f_0}}{\frac{c}{f_0}} = \frac{v}{c} = z \tag{3.21}
$$

Vrijednost  $z$  je crveni pomak. Crveni pomak je pozitivan za objekte koji se udaljavaju od Zemlje i negativan za objekte koji se približavaju. Izražava razliku u pomaku spektra objekta u gibanju u odnosu na mirovanje. Vrijednost ima naziv crveni pomak jer se valne duljine zračenja objekata u gibanju pomiču prema crvenom dijelu spektra. Crveni pomak moguće je odrediti iz podataka dobivenih spektralnom analizom. Apsorpcijske linije pomaknute su u odnosu na mirovanje, pa se crveni pomak dobiva kao razlika apsorpcijskih linija u mirovanju:

$$
1 + z = \frac{\lambda}{\lambda_0} \tag{3.22}
$$

Edwin Hubble je 1929. godine odredio relaciju izmedu brzine i udaljenosti. Za poznati crveni pomak moguće je izračunati brzinu objekta:

$$
v = cz \tag{3.23}
$$

Hubble je primjetio da je brzina proporcionalna udaljenosti i da se galaksije medusobno udaljavaju. Hubbleov zakon:

$$
v = H_0 r \tag{3.24}
$$

 $H_0$  je Hubblova konstanta i predstavlja nagib pravca. Određena je eksperimentalno mjerenjima udaljenosti galaksija.  $H_0$  je konstanta samo u prostoru. Mijenja se u vremenu zbog udaljavanja galaksija.

## <span id="page-22-0"></span>**4 Objektno orjentirano programiranje**

#### <span id="page-22-1"></span>*4.1 Uvod*

Objektno orijentirano programiranje danas je standardni način razvoja aplikacija. Iako je razvoj počeo prije više od 50 godina, objektno orjentirano programiranje dobiva zamah tek sredinom 90ih godina prošlog stoljeća. OOP je u osnovi sustav u kojem se nad podacima radi putem metoda. Za ovaj diplomski rad odabran je PHP programski jezik koji u verziji 5 donosi sve klasične značajke OO jezika. PHP je uz Javu najpopularniji jezik za razvoj web aplikacija. Nije opterećen licencama i postoje dodaci za rad sa svim bazama podataka putem adodb ili direktnih poziva. PHP je interpreterski jezik. Postoji mogućnost korištenja međuspremnika za ubrzanje izvršavanja i prevođenja skripti u binarni kod. PHP aplikacije mogu se pokretati direktno pozivanjem interpretera ali uobičajeni način je pozivanje skripti putem web poslužitelja koji onda poziva interpreter putem sučelja. Najzastupljeniji web poslužitelj sa podrškom za PHP je Apache. Od verzije 5.4, PHP dolazi sa ugrađenim web poslužiteljem koji je moguće koristiti za testiranje.

### <span id="page-22-2"></span>*4.2 PHP - nastanak i razvoj u objektni jezik*

Prva verzija jezika nastala je 1995. godine u obliku dva alata napisana u Perlu: PHP/FI. PHP je tada bio skraćenica za Personal Home Page (tools), a FI Form Interpreter. Koristili su se za slanje upita prema SQL bazi i procesiranje web obrazaca. Alati su portirani na C i 1997. godine izlazi PHP/FI 2. Verzija 2 uključivala je podršku za varijable, polja i funkcije.

Potpuno prerađen, PHP3 službeno izlazi 1998. godine i mijenja naziv u PHP Hypertext Processor. U jeziku se pojavljuju prve značajke objektnog jezika, moguće je kreirati objekte. Objekti su tada bili samo drugi način za definiranje pristupa asocijativnim poljima. Dokumentacija je sadržavala tek jedan primjer kreiranja objekata.

2000. godine izlazi PHP4. Jezik je pokretao Zend Engine (v.1). Zend Engine je osnovni dio PHP jezika. Obraduje pozive funkcija, prosljeduje podatke, delegira kontrolu, služi za upravljanje memorijom i prevodi jezik u bytecode. Sve glavne opcije jezika ugrađene su u Zend Engine, uključujući korištenje klasa. Prvi puta je bilo moguće koristiti osnove objektnog programiranja kao na primjer prepisivanje metoda iz nasljeđenih klasa. Postojala su određena ograničenja. Objekti su se kopirali u slučaju dodjeljivanja varijabli. Bilo je potrebno posebno naznačiti kako bi pri dodjeljivanju varijabla pokazivala na objekt umjesto da joj se dodjeli vrijednost. Bez obzira, počela je prava revolucija razvoja OO aplikacija u PHP-u. Zadnja inačica izašla je 2008. godine u verziji 4.4.9.

PHP5 izlazi 2004. godine sa Zend Engine verzijom 2. PHP5 je donio podršku za privatne i protected metode, namespaces, iznimke i mnoge druge. Pass-by-reference je postao uobičajeni način dodjeljivanja objekta. PHP5 je službeno izdanje jezika.

Najnovija stabilna verzija je 5.6.0. Postoje brojni dodaci koji jeziku daju dodatnu funkcionalnost. Dodaci se instaliraju u obliku modula. Tako je moguće dodati podršku za rad sa raznim vrstama arhiva, debug, rad sa grafikom, rad sa udaljenim web obrascima, podršku za rad sa hijerarhijskim bazama podataka (ldap), akceleratore, zaštitu koda i brojne druge.

U razvoju je verzija 6 koja će biti upogonjena Zend Engine verzijom 3. Svi primjeri i kod u diplomskom radu pisani su za PHP v5.3+.

## <span id="page-23-0"></span>*4.3 Tipovi podataka*

U PHP jeziku nije potrebno posebno definirati tip podataka. Tip podataka odreduje se ovisno o vrijednosti. Na primjer:

```
$broj = 1;$string= "1";
```
PHP će pohraniti varijablu \$broj kao integer, a \$string kao string. Ako bi se vrijednosti ovih varijabli usporedivale, one bi bile jednake:

```
if ($broj == $string) return TRUE;
```
Rezultat će biti TRUE jer PHP radi konverziju stringa u numerički kontekst ako se on treba evaluirati. String će se konvertirati u integer ako ne sadrži nikakve znakove i ne prelazi vrijednost određenu konstantom PHP\_INT\_MAX. U suprotnom će biti pohranjen kao float. PHP uzima u obzir znakove  $\cdot$ ,  $e$  i  $E$  kod postavljanja float vrijednosti. Ako string ne počinje brojevima, vrijednost se konvertira u nulu.

Varijable je moguće testirati na tip podatka ugrađenim funkcijama kako bi se izbjegli nepredvideni rezultati kod evaluacije. Tipovi podataka dani su tablicom 4.1.:

Tablica 4.1: Tipovi podataka u PHP-u i pripadajuće funkcije

| Tip      | Funkcija           |
|----------|--------------------|
| integer  | $is$ _integer $()$ |
| float    | is_float()         |
| string   | is_string()        |
| double   | is_double()        |
| bool     | $is\_bool()$       |
| array    | $is_array()$       |
| object   | is_object()        |
| resource | is_resource()      |
| n11]]    | $is\_null()$       |

### <span id="page-24-0"></span>*4.4 Klase*

Klasa je predložak za kreiranje objekta. Može sadržavati varijable koje nazivamo atributi i funkcije koje se u OOP zovu metode. Da bi kreirali objekt, potrebno je definirati klasu. Tada se kreira nova varijabla čiji je tip podatka definiran klasom. Uzmimo kao primjer simulaciju utrke automobila. Prvo je potrebno napisati klasu u kojoj se definiraju sve zajedničke značajke automobila:

```
class Automobil {
private $marka;
private $model;
private $trenutnaBrzina;
private $snagaMotora;
private $spremnik;
public function __construct() {
$this->$trenutnaBrzina=0;
}
public function getVelocity() {
return $this->$trenutnaBrzina;
}
public function setVelocity($novaBrzina) {
$this->$trenutnaBrzina = $novaBrzina;
}
public function setTankFull() {
$this->$spremnik = 40;
}
}
```
Klasa ima nekoliko zajedničkih atributa i tri metode. Prva metoda je konstruktor. Metoda konstruktor se izvršava kod instanciranja objekta. Instanciranje objekta iz klase Automobil:

```
$formulaA = new Automobil ();
```
Ovime je kreiran objekt \$formulaA tipa podatka Automobil. Kod samog kreiranja izvršila se metoda konstruktor i postavila privatni atribut \$trenutnaBrzina na vrijednost 0.

Atributi i metode mogu imati definirano pravo pristupa. Postoje tri prava pristupa atributima i metodama unutar klase: private, public i protected. Ako pravo pristupa nije postavljeno, interpreter postavlja pristup na public. Public atributi i metode dostupni su van klasa. Moguće ih je postavljati i pozivati direktno. Public metode predstavljaju sučelje objekta (interface). Sučelje služi za komunikaciju sa objektom.

Značajka OO programiranja je sakrivanje podataka. Izvana je moguća promjena i dohvat samo onih podataka za koje postoji suˇcelje. Time se ˇcuva integritet podataka i postavlja standard za pristup podacima u programu.

U primjeru suˇcelje predstavljaju metode getVelocity(), setVelocity() i setTank-Full(). Ako programer zadužen za klasu u potpunosti promjeni klasu Automobil ali oˇcuva njeno suˇcelje, programer zaduˇzen za obradu podataka ne mora biti upoznat sa internim promjenama klase. On će i dalje pristupati objektima napravljenim iz klase Automobil putem metoda getVelocity(), setVelocity(), setTankFull().

Private atributi i metode mogu se postavljati i pozivati isključivo unutar klase. Tako je dohvat informacije o trenutnoj brzini moguć samo putem sučelja.

Protected atributi i metode mogu se postavljati i pozivati unutar klase i klase koje nasljeduje (poglavlje 4.5).

Private i protected metode i atributi čine implementaciju klase. Zajedno sa sučeljem definiraju enkapsulaciju. Enkapsulacija je pojam u OO programiranju koji označava da su podaci i implementacija sakriveni od korisnika. Na primjeru električne mreže, objekt koji zahtjeva podatke je električni uređaj u kućanstvu. Sučelje je utičnica. Implementacija je elektrana koja proizvodi el. energiju. Krajnji korisnik ili programer koji piše neku drugu klasu ne brine o implementaciji drugih klasa. Dohvaća podatke preko sučelja koje se ne mijenja.

Konstruktor u klasi nije obavezan. Ako nema potrebe za postavljanjem inicijalnih parametara, konstruktor je moguće izostaviti. Konstruktor iz gornjeg primjera je moguće proširiti da prima i postavi parametre kod instanciranja objekta. Na primjer:

```
public function __construct($marka, $model, $snaga_motora) {
$this->gorivo = 50;
$this->marka = $marka;
$this->model = $model;
$this->snaga_motora = $snaga_motora;
}
```
Ovakav konstruktor moguće je pozvati sa svim parametrima kod instanciranja objekta:

```
$formulaA = new Automobil ($input_marka, $input_model, $input_snaga);
```
Time se izbjeglo posebno postavljanje i pisanje metoda za uobičajene parametre. Po instanciranju objekta, moguće je pozivati njegove metode. Klasa Automobil ima public metodu getVelocity() koju je moguće pozvati:

```
$formulaA->getVelocity();
```
Pozivanje privatnih metoda i postavljanje privatnih parametara van klase nije dozvoljeno i interpreter će vratiti grešku. U terminima OO programiranja komunikacija sa objektima obavlja se putem poruka.

## <span id="page-26-0"></span>*4.5 Nasljedivanje*

Nasljeđivanje je integralni dio OO programiranja. Omogućava nadogradnju funkcionalnosti bez ponavljanja koda. U sluˇcaju programa za simulaciju utrke, osnovna klasa je bila Automobil. Ako bi neki auto imao dodatna svojstva kao npr. turbopunjač, za njega se može napisati nova klasa AutomobilT. Kako će osim dodatne funkcionalnosti imati i sva ostala svojstva klase Automobil, AutomobilT će nasljediti klasu Automobil. Primjer nasljedivanja:

```
class AutomobilT extends Automobil {}
```
Klasa Automobil je roditelj klase AutomobilT. Početnu klasu Automobil potrebno je prepisati i postaviti pravo pristupa internim atributima na protected. Nakon toga je moguće koristiti atribute roditeljske klase unutar klase AutomobilT i nadopisati funkcionalnost:

```
class AutomobilT extends Automobil {
private $coeff=1.2;
public function __construct() {
$this->snagaMotora = $this->snagaMotora * $this->coeff;
}
}
```
Kod kreiranja objekta AutomobilT, konstruktor će povećati atribut nasljeđenog objekta \$snagaMotora za koeficjent 1.2.

## <span id="page-26-1"></span>*4.6 Polimorfizam*

Polimorfizam je usko povezan sa nasljeđivanjem. Kod nasljeđivanja klase, moguće je prepisati funkcionalnost nasljedenih metoda. Na primjeru klase Automobil (poglavlje 4.4), metoda setTankFull() postavlja spremnik goriva na 40 (L). Ako neki model u simulaciji ima veći spremnik goriva, moguće je prepisati funkcionalnost metode:

```
class VelikiAutomobil extends Automobil {
public function setTankFull() {
$this->$spremnik = 70;
}
}
```
Ova mogućnost prepisivanja funkcionalnosti nasljeđenih metoda zove se polimorfizam i uz nasljeđivanje, sučelje i implementaciju čini temelje OO programiranja.

## <span id="page-27-0"></span>*4.7 Apstraktne klase*

Apstraktne klase služe za definiranje sučelja. Na primjer, kod dizajniranja programa moguće je odrediti apstraktnu klasa koja će imati nekoliko apstraktnih metoda. Klase koje nasljeđuju funkcionalnost ove apstraktne klase, morati će imati implementaciju tih metoda. U suprotnom će interpreter vratiti grešku. Time je osigurano definiranje svih potrebnih metoda za komunikaciju sa objektom. Apstraktne klase omogućavaju dizajniranje programa i definiranje pravila u ranom razvoju projekta. Nije moguće instancirati objekt iz apstraktne klase. U apstraktnoj klasi se ne piše implementacija već definira sučelje i obavezne metode. Mogućnost definiranja apstraktnih klasa ugradena je u PHP5.

## <span id="page-27-1"></span>*4.8 UML dijagrami*

UML (Unified Model Language) je alat za vizualizaciju kod dizajniranja aplikacija. Po UML standardu se kreiraju UML dijagrami. UML dijagrami predstavljaju objekte i njihove medusobne odnose: komunikaciju, nasljedivanje i sl. Klasa u UML dijagramu ima definiranu strukturu po UML jeziku. Sadrži ime, atribute i metode. Koriste se različiti znakovi i strelice za povezivanje ovisno o odnosima između objekata.

Na slici 4.1. je prikazana klasa Automobil iz primjera u početku poglavlja.

| Automobil                       |
|---------------------------------|
| -marka<br>-model                |
| -trenutnaBrzina                 |
| +snagaMotora                    |
| #spremnik<br>construct()        |
| getVelocity()<br>+setVelocity() |

Slika 4.1: UML dijagram za klasu Automobil

Atributi su odvojeni od metoda. Javni atributi i metode imaju uz ime znak +, privatni -, a zaštićeni atributi i metode znak #. Postoje brojni alati za izradu UML dijagrama. Neka razvojna suˇcelja podrˇzavaju generiranje UML dijagrama iz klasa u programu. Ovakvu funkcionalnost ima npr. Eclipse IDE kod razvoja Java aplikacija.

## <span id="page-28-0"></span>**5 Program za baze astronomskih objekata**

## <span id="page-28-1"></span>*5.1 SDSS projekt*

Sloan Digital Sky Survey je projekt koji je krenuo sa radom 2000. godine. Sustav čini modificirani Ritchey-Chretien altitude-azimuth teleskop u Apache Point Opservatoriju u Novom Meksiku. Opservatorij se nalazi na 2800 metara nadmorske visine, atmosfera sadrži vrlo malo vlage i zagađenja. Nebo iznad Apache Point Opservatorija je medu najtamnijim u SAD-u zbog velike visine i udaljenosti od gradova. Promjer teleskopa iznosi 2.5 metara. Teleskop dananoćno snima nebo i podaci se spremaju u digitalnom obliku na magnetske trake.

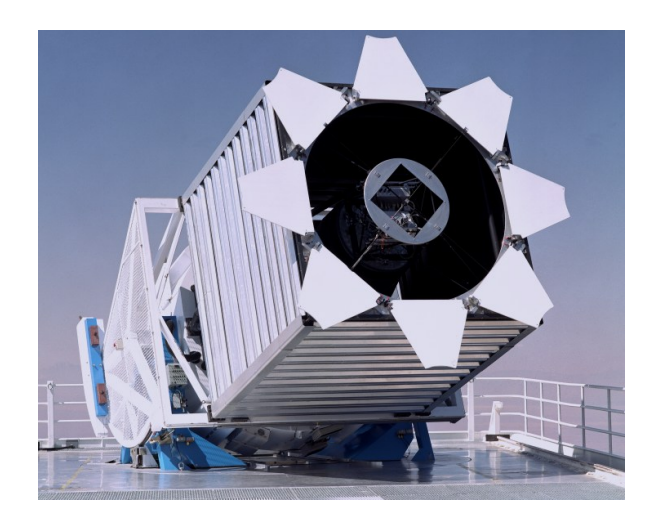

Slika 5.1: SDSS Teleskop u Novom Meksiku (skyserver.sdss.org)

Za razliku od teleskopa koji snimaju male dijelove neba u vremenu (sustav Keck teleskopa) SDSS-ov teleskop je posebno prilagoden za snimanje velikih dijelova neba u visokoj rezoluciji. U unutrašnjosti teleskopa nalazi se zrcalo promjera 2.5 metara na koje paralelno upadaju zrake svjetlosti. Zrake se reflektiraju prema manjem zrcalu promjera 1m koje usmjeruje zrake kroz dvije leće za fokusiranje. Iza leća se nalazi kamera koja bilježi sliku. Teleskop je van kućišta zbog boljeg odvođenja topline i ima vlastitu metalnu kutiju za zaštitu od vjetra. Za kalibraciju se koristi pomoćni fotometrični teleskop promjera 0.5m koji bilježi promjene u atmosferskom tlaku i temperaturi za vrijeme snimanja neba.

Svaka slika neba sastoji se od piksela u koje je pohranjena svjetlina snimljenog dijela neba. CCD detektori uzimaju slike neba, a nekoliko spektrografa radi spektralnu analizu. CCD kamera sastoji se od 30 elektroničkih CCD senzora (CCD - chargecoupled devices). U svakom stupcu nalazi se 5 detektora. Svi detektori nalaze se u vakuumu. Detektori se hlade tekućim dušikom na temperaturu −80°C. Svaki CCD sastoji se od više od 4 milijuna piksela koji, pri apsorbiranju fotona emitiraju elektron. Elektroni se pojaˇcavaju u digitalizirane signale i spremaju na traku i naposljetku u SDSS bazu podataka.

Tablica 5.1: Valne duljine SDSS filtera

| 355.1 nm   468.6 nm   616.6 nm   748.0 nm   893.2 nm |  |  |  |
|------------------------------------------------------|--|--|--|

SDSS danas koristi nekoliko spektrografa: APOGEE, BOSS, MARVELS i SDSS-I/II. Spektrograf je uređaj koji radi disperziju svijetlosti u više boja i mjeri koliko svijetla objekti emitiraju na različitim valnim duljinama. Iz podataka se može izračunati udaljenost, sadržaj i starost promatranog objekta. Astronomi buše rupe u aluminijskoj ploči gdje svaka rupa odgovara poziciji objekta (zvijezda, galaksija ili kvazar). Na rupe se spajaju optički kablovi. Kablovi simultano provode svijetlost za svaku rupu na ploči i šalju podatke spektrografu ili više njih. Spektrograf razdvaja svijetlost u osnovne boje. Spektar se snima putem CCD kamera. Raspon snimljenog spektra kreće se od 380 nm do 920 nm. Za povećanje rezolucije, spektar se razdvaja na dva dijela, te se svaki dio spektra snima na poseban CCD. Razdvajanje spektra izvedeno je putem razdjelnika zrake sa posebnim premazom. Premaz propušta crveni dio spektra i reflektira plavi dio spektra. Na slici 5.2. prikazana je stražnja strana teleskopa. U sredini se nalazi glavna kamera, a sa lijeve i desne strane u zelenoj boji dva spektrografa.

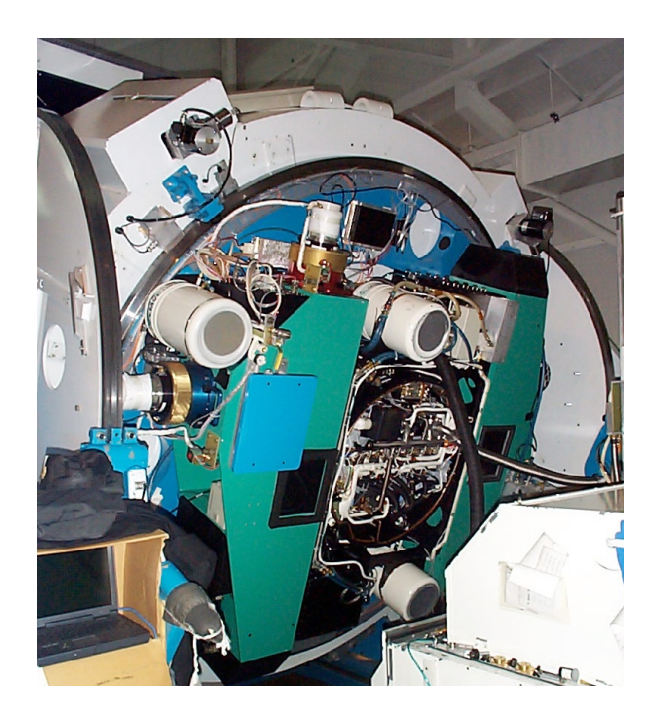

Slika 5.2: Pozadina teleskopa (skyserver.sdss.org)

SDSS-III je trenutno aktivna verzija projekta. Najnovije izdanje podataka je Data Release 10 (DR10). Sva prethodna izdanja podataka nalaze se u DR10. Program u ovom diplomskom radu koristi Data Release 10. Četvrta faza projekta predviđa uvođenje teleskopa Irne du Pont u Las Campanas Opservatoriju u sjevernom Čileu.

Time će prvi puta biti moguće prikupljati podatke sa južne hemisfere.

## <span id="page-30-0"></span>*5.2 SDSS baza podataka*

SDSS koristi relacijsku bazu podataka za pohranu informacija o prikupljenim objektima. Baza je dostupna putem CasJobs servisa i web obrasca za unos SQL naredbi. U diplomskom radu se koristi obrazac za unos naredbi putem PHP Curl biblioteke.

U upotrebi je komercijalni dbms MS SQL Server. Fotometrijski podaci nalaze se u tablicama sa prefiksom "photo". Spektroskopski podaci nalaze se u tablicama sa prefiksom "spec". Svi ostali podaci nalaze se u "meta" tablicama. Baza podataka sastoji se od niza tablica i pogleda (Views) koji omogućavaju brže i jednostavnije pretraživanje. Uvijek je preporučeno koristiti poglede jer su filtrirani od neispravnih podataka i "praznog" neba.

Tablica "PhotoObjAll" sadrži fotometrijske podatke. Za pretraživanje fotometrijskih podataka koristi se pogled "PhotoObj". U tablici su prikazani osnovni atributi pogleda "PhotoObj.

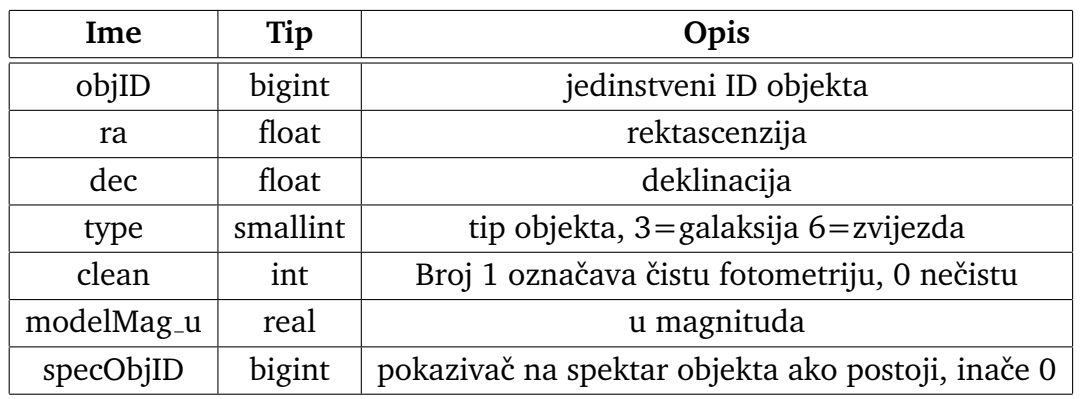

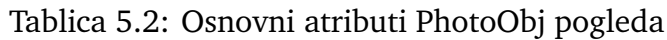

Spektrometrijski podaci nalaze se u tablici "SpecObjAll". Podacima se pristupa putem pogleda "SpecObj". Tablica najvažnijih spektroskopskih atributa:

| Ime       | Tip  | Opis                                            |
|-----------|------|-------------------------------------------------|
| specObjID |      | bigint   jedinstveni ID spektroskopskog objekta |
|           | real | finalni crveni pomak                            |
| zErr      | real | pogreška crvenog pomaka                         |
| zWarning  | int  | flag ispravnosti, 0 za ispravno mjerenje        |

Tablica 5.3: Spektroskopski atributi

## <span id="page-31-0"></span>*5.3 Specifikacija*

Program je razvijan kao web aplikacija u PHP5.3 programskom jeziku. PHP interpreter se pokreće putem Apache 2.2 web poslužitelja na linux Debian 7 distribuciji. Potrebni PHP moduli: curl.

Program nije vezan za distribuciju, operativni sustav i web poslužitelj. Jedini zahtjev je podrška za PHP i curl dodatak.

Sve ostale funkcionalnosti izvedene su na korisničkoj strani. Za dinamički prikaz sadržaja koristi se javascript biblioteka: jQuery. Ostale biblioteke: jqPlot, jq tablesorter. Za osnovnu funkcionalnost programa potreban je web preglednik sa podrškom za javascript. Za punu funkcionalnost potreban je preglednik sa podrškom za HTML5 standard.

## <span id="page-31-1"></span>*5.4 Organizacija datoteka*

Datoteke su raspoređene u direktorije po tipu i ulozi u programu. U vršnom direktoriju nalaze se index.php i download.php kod, direktoriji classes (klase), css (datoteke stilskog jezika), html (statični html sadržaj za prikaz grafičkog sučelja), scripts (javascript / jquery skripte).

## <span id="page-31-2"></span>*5.5 Klase*

Sva implementacija nalazi se u klasama. Klase se instanciraju kroz index.php datoteku. Uloga datoteke je kreiranje objekata i pozivanje odgovarajućih metoda, ovisno o korisničkom pozivu. U poglavlju su opisane klase i njihovi odnosi.

### **View**

Klasa View je apstraktna klasa koja definira metode za iscrtavanje zaglavlja i podnožja. Klasu nasljeđuju sve klase koje trebaju iscrtati zaglavlje i podnožje. Metodama se ispisuju HTML tagovi, učitaju sve potrebne skripte i datoteke stilskog jezika.

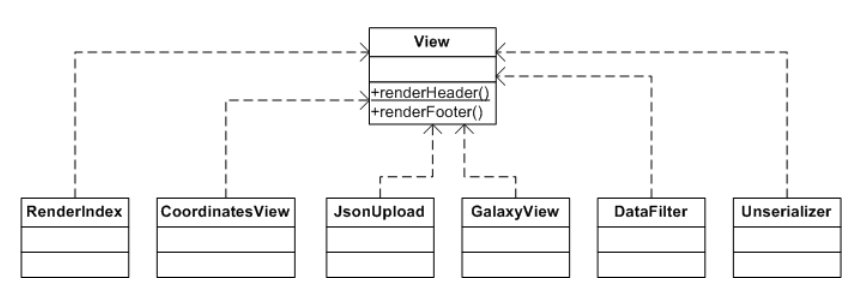

Slika 5.3: UML dijagram klasa koje nasljeduju apstraktnu klasu View

## **RenderIndex**

Klasa služi za iscrtavanje index sadržaja, tijela osnovne web stranice. Uz klasu View

ˇcini osnovnu implementaciju grafiˇckog prikaza programa. Klasi se pristupa putem sučelja, metode renderContent().

### **CoordinatesView**

Klasa je dio implementacije dohvata podataka iz SDSS baze. Predstavlja prvo od dva moguća grananja programa nakon početne forme. CoordinatesView poziva objekt SDSS3 koja vraća rezultate iz udaljene baze podataka i kao parametar joj prosljeđuje objekt SearchCriteria.

## **SearchCriteria**

SearchCriteria ima ulogu validatora ulaznih parametara. Pri instanciranju se nakon provjere ispravnosti inicijalne vrijednosti atributa postave na vrijednosti ulaznih parametara. Ako je vrijednost krivo upisana, izvršavanje programa se prekida sa porukom o grešci.

## **SDSS3**

SDSS3 klasa sadrži logiku komunikacije sa udaljenim SDSS3 poslužiteljem. Objekt kreiran iz SDSS3 klase prima kao parametar objekt SearchCriteria koji vraća vrijednosti forme nakon uspješne validacije. U klasi se konstruira SQL upit ovisno o odabranim opcijama i unesenim parametrima. Obzirom da je već provjerena ispravnost ulaznih podataka, u klasi se samo provjerava je li atribut postavljen i ako je, za njega se SQL upitu dodaje uvjet pretrage. Po konstuiranju, putem Curl biblioteke se ostvaruje konekcija na poslužitelj sa formom za unos SQL upita. Putem Curl funkcija postavljaju se opcije i šalju podaci za slanje sa opcijom "format=json". Poslužitelj vraća rezultat SQL upita u json formatu koji se vraća kao rezultat za daljnju obradu. Po završetku se zatvori konekcija sa poslužiteljem. Prikaz ostvarivanja Curl konekcije sa SDSS poslužiteljem:

```
private function getData($sql) {
$post_string = "cmd=" . $sql . '&format=json';
$location = "http://skyserver.sdss3.org/dr10/en/tools/search/x_sql.aspx";
// ostvarivanje konekcije
$curl_connection = curl_init ( $location );
```

```
// opcije
curl_setopt ( $curl_connection, CURLOPT_CONNECTTIMEOUT, 5 );
curl_setopt ( $curl_connection, CURLOPT_TIMEOUT, 60 );
curl_setopt ( $curl_connection, CURLOPT_USERAGENT, "Mozilla/5.0" );
curl_setopt ( $curl_connection, CURLOPT_RETURNTRANSFER, true );
curl_setopt ( $curl_connection, CURLOPT_SSL_VERIFYPEER, false );
curl_setopt ( $curl_connection, CURLOPT_FOLLOWLOCATION, 0 );
```

```
// postavljanje opcija i pokretanje upita
curl_setopt ( $curl_connection, CURLOPT_POSTFIELDS, $post_string );
$result = curl_exec ( $curl_connection );
// error handling
if (curl_errno ( $curl_connection )) {
echo "Request Error: " . curl_errno ( $curl_connection ) . "<br>";
echo curl_error ($curl_connection ) . ".<br>>>br>";
// var_dump ( curl_getinfo ( $curl_connection ) );
}
// zatvaranje konekcije
curl_close ( $curl_connection );
return $result;
}
```
Sučelje klase definirano je u datoteci Adapter.php. Sučelje Adapter određuje da klasa SDSS3 mora imati javnu metodu searchCoordinate za komunikaciju sa drugim objektima. U suprotnom će program vratiti grešku.

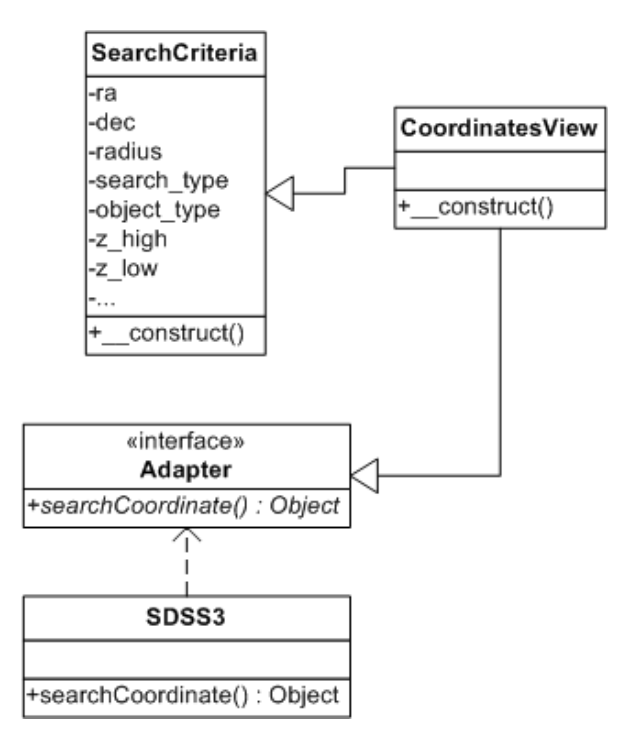

Slika 5.4: UML dijagram klasa za komunikaciju sa SDSS3 poslužiteljem

Postavljeno je ograničenje na duljinu ostvarenja Curl konekcije (5s) i zahtjeva (60s). Kompleksni SQL upiti mogu trajati i višestruko dulje jer je baza veličine reda TB. U slučaju potrebe duljinu maksimalnog trajanja zahtjeva moguće je povećati.

### **JsonUpload**

Klasa JsonUpload predstavlja drugo od dva moguća grananja programa nakon početne forme. Kao što klasa CoordinatesView dohvaća podatke iz SDSS3 baze podataka, tako klasa JsonUpload dohvaća i formatira podatke iz učitanih datoteka. Rezultat klase JsonUpload po formatu je identičan rezultatu klase CoordinatesView. To su dvije implementacije dohvata podataka, jedna za udaljene lokacije, druga za učitane datoteke.

## **GalaxyView**

Klasa je implementacija prikaza rezultata generiranih putem klasa CoordinatesView ili JsonUpload. Dinamički se kreira HTML tablica ovisno o odabranim opcijama, prikazu slika i spektralnoj analizi. Tablica sadrži jedinstveni ID objekta, rektascenziju, deklinaciju, klasu, magnitude, boje, sliku, i spektroskopske podatke ako je odabrana opcija. Tablica podržava odabir i isključivanje rezultata pretrage tj. sadržaja učitane datoteke. Podržan je odabir i isključivanje svih objekata, galaksija, zvijezda i pojedinih objekata.

| check<br>$\overline{\mathbf{v}}$ |                | br. ObjId<br>÷      | ≜<br>ra         | ÷<br>dec          | klasta   | $\bullet$<br><b>u</b> | ٠<br>$\mathbf{q}$ | ۰        | $z =$    | ٠        | $\Rightarrow$<br>u - a | ٠<br>$a - r$ | ٠<br>r-i   | $1 - z$ | photo |
|----------------------------------|----------------|---------------------|-----------------|-------------------|----------|-----------------------|-------------------|----------|----------|----------|------------------------|--------------|------------|---------|-------|
| ⊽                                |                | 1237667538541740149 | 143 98951508496 | 19 961298016394   | 6        | 17 91178              | 16.31805          | 15 74013 | 15 53292 | 15.45261 | 1.59373                | 0.57792      | 0.20721    | 0.08031 | photo |
| ⊽                                | $\overline{2}$ | 1237667538541740144 | 143.9720429823  | 19.96282920967    | 6        | 17.52522              | 16.30535          | 15.86426 | 15.69272 | 15.64832 | .21987                 | 0.44109      | 0.17154    | 0.04440 | photo |
| ⊽                                | 3              | 1237667429021319187 | 143 78448271682 | 20.439566136328   | 6        | 17.92367              | 16.43597          | 15.86906 | 15.65825 | 15.56439 | 1.48770                | 0.56691      | 0.21081    | 0.09386 | photo |
| ⊽                                |                | 1237667429021319218 | 143.8505468097  | 20.460241656685   | 6        | 17.42959              | 16.29075          | 15.88681 | 15.74233 | 15.68276 | 1.13884                | 0.40394      | 0.14448    | 0.05957 | photo |
| ⊽                                | 5              | 1237667538004934729 | 144 26110989573 | 19.583659351998 6 |          | 17.16687              | 16.00495          | 15.60871 | 15.46652 | 15.4458  | 1.16192                | 0.39624      | 0.14219    | 0.02072 | photo |
| ⊽                                | 6              | 1237667538004934735 | 144.2660207984  | 19.58753704561    | 6        | 17 16438              | 15.34841          | 14 66987 | 18.0633  | 14.35845 | 1.81597                | 0.67854      | $-3.39343$ | 3.70485 | photo |
| ⊽                                |                | 1237667539078479875 | 143 53594620186 | 20 210459240514 6 |          | 15 78029              | 14 68311          | 14 34 11 | 16.35045 | 14 19936 | 1 09718                | 0.34201      | $-200935$  | 2.15109 | photo |
| ⊽                                | 8              | 1237667539078479877 | 143.54029938622 | 20 211178773911   | 6        | 17.80849              | 16.01224          | 15.33872 | 15.10753 | 15 018   | 1.79625                | 0.67352      | 0.23119    | 0.08953 | photo |
| ⊽                                | 9              | 1237667539078479897 | 143 5541946804  | 20.241142244184   | 6        | 17.71345              | 16.34401          | 15 80169 | 15.58001 | 15.48267 | .36944                 | 0.54232      | 0.22168    | 0.09734 | photo |
| ⊽                                | 10             | 1237667542824910915 | 143.89322823566 | 20.067997455407   | 6        | 17.10574              | 15.73994          | 15.29666 | 15.1201  | 15.08039 | 1.36580                | 0.44328      | 0.17656    | 0.03971 | photo |
| ⊽                                | 11             | 1237667538541674513 | 143.8470836351  | 19.866592608823   | 6        | 17.76024              | 16.59772          | 16.19856 | 16.05302 | 16,0168  | 1.16252                | 0.39916      | 0.14554    | 0.03622 | photo |
| ⊽                                | 12             | 1237667539078611015 | 143 94289218853 | 20 341990137599 6 |          | 17 17 875             | 16.02873          | 15.63719 | 15.50464 | 15.47589 | 1.15002                | 0.39154      | 0 13255    | 0.02875 | photo |
| ⊽                                | 13             | 1237667542287908960 | 143 76232452645 | 19 737295175028   | <b>6</b> | 17.92522              | 16.85481          | 16.43019 | 16.26944 | 16.21359 | 1.07041                | 0.42462      | 0.16075    | 0.05585 | photo |
| ⊽                                | 14             | 1237667542288039990 | 144 01322248402 | 19 651106229795   | 6        | 17 26604              | 15.56227          | 14 97368 | 15.06316 | 14 6646  | 1.70377                | 0.58859      | $-0.08948$ | 0.39856 | photo |
| ⊽                                | 15             | 1237667542288105579 | 144.25961123316 | 19.74814263812    | 6        | 17.87127              | 16.4528           | 15.88286 | 15.69421 | 15.5944  | 1.41847                | 0.56994      | 0.18865    | 0.09981 | photo |
| ⊽                                | 16             | 1237667542824845355 | 143.79512760492 | 20.067586623119   | 6        | 17.68389              | 16.42096          | 15.98094 | 15.80507 | 15.67172 | 1.26293                | 0.44002      | 0.17587    | 0.13335 | photo |
| ⊽                                | 17             | 1237667542824845360 | 143.8032688893  | 20.062764809326   | ۱ĥ       | 17.34313              | 16.12052          | 15.68625 | 15.50297 | 15.45081 | 1.22261                | 0.43427      | 0.18328    | 0.05216 | photo |
| $\overline{v}$                   | 18             | 1237667542824910865 | 143 8627358782  | 20 024128582908 6 |          | 16 79589              | 15.84584          | 15 59246 | 15.4637  | 15.44214 | 0.95005                | 0.25338      | 0.12876    | 0.02156 | photo |
| ⊽                                | 19             | 1237667542824911053 | 143 92747043498 | 20 189749599207   | 6        | 17 92871              | 16 29466          | 15 685   | 15.42551 | 15.29461 | 1 63405                | 0.60966      | 0.25949    | 0.13090 | photo |

Slika 5.5: Tablica sa prikazom rezultata pretraživanja

## **DataFilter**

DataFilter implementira odabir željenih objekata i pozivanje funkcija za izradu Hubbleovog dijagrama i dijagrama boja. Ugradena metoda filterData() kreira polje sa odabranim objektima. Metode drawHubbleDiagram() i drawColorDiagram() pozivaju HTML datoteke koje sadrže potrebne tagove i skripte za kreiranje dijagrama. HTML datoteke za crtanje nalaze se u html direktoriju i zovu se colorDiagram.html i hubbleDiagram.html.

#### **Unserializer**

PHP ima limit na maksimalno 1000 post varijabli. Moguće je da broj odabranih rezultata bude veći od 1000, pa je prosljeđivanje odabranih objekata izvedeno putem javascripta. Pri odabiru spremanja datoteke ili kreiranja dijagrama, pokreće se javascript event koj sadržaj svih ID polja u tablici pohranjuje u skriveni textarea HTML element. Nakon toga se izvrši slanje putem forme koja sadrži taj element. Sve varijable su tako poslane kao string u jednoj post varijabli. Po izvršenju je potrebno dekodirati primljeni string i pohraniti ga u polje. Tome služi klasa Unserializer. Parsira post string sa odabranim ID objekta i pohranjuje vrijednosti u polje kojima je onda jednostavno pristupiti. Iako je moguće povećati PHP limit iznad 1000 post varijabli u konfiguracijskoj datoteci, u većini slučajeva korisnik nema dozvolu editiranja datoteke. Dodatno, limit je postavljen iz sigurnosnih razloga. Korištenjem javascripta i opisane metode, program ne ovisi o PHP opcijama koje u pravilu nisu dostupne korisniku. Javascript event za pohranu vrijednosti #table input HTML ID parametra tablice u textarea HTML element pod ID oznakom serialized data:

```
$(document).ready(function(){
$("#table_inputNew").submit(function() {
var data=$("#table_input").serialize();
$("#serialized_data").val(data);
});
});
```
### **HubbleDiagram**

Klasa implementira izračun i pripremu podataka u pravilnom formatu koji se koristi za izradu Hubbleovog dijagrama. Rezultat klase je json polje. Klasa se poziva putem stranice hubbleDiagram.html koja unutar javascript skripte dodjeljuje vrijednost varijabli. Odsječak datoteke hubbleDiagram.html:

```
$(document).ready(function(){
```

```
var ajaxDataRenderer = function(url, plot, options) {
  var ret = null;
  \; . ajax(async: false,
    url: url,
    dataType:"json",
    success: function(data) {
      ret = data;}
  });
  return ret;
};
```

```
$.jqplot.config.enablePlugins = true;
var jsonurl ="index.php?page=hubbleDiagramJson";
```
Skripta poziva stranicu "index.php?page=hubbleDiagramJson". Stranica preko kondicionalnih izraza i parametra varijable "page" kreira objekt HubbleDiagram koji vraća rezultat u varijablu "ret".

#### **ColorDiagram**

Klasa radi na istom principu kao i HubbleDiagram, no ima različitu logiku za obradu i pripremu podataka. Rezultat klase je također json polje ali sadrži dodatno polje sa podacima o vrsti objekta koji se iskoriste za oznaˇcavanje i postavljanje legende na graf. Klasa se poziva putem stranice colorDiagram.html koja unutar javascript skripte dodjeljuje vrijednost varijabli. Odsječak datoteke colorDiagram.html:

```
$(document).ready(function(){
  var ajaxDataRenderer = function(url, plot, options) {
   var ret = null;
   \text{3.ajax}({
      async: false,
      url: url,
      dataType:"json",
      success: function(data) {
     plot.legend.labels = data.labels;
        ret = data.data:
        //ret = data;}
   });
   return ret;
  };
  $.jqplot.config.enablePlugins = true;
 var jsonurl ="index.php?page=colorDiagramJson";
```
Vidljiva razlika je u dodjeljivanju vrijednosti. Dok je skripta za Hubbleov dijagram imala samo jednu vrstu podataka u polju, json za dijagram boja sadrži podatke za crtanje koji se unutar json formata nalaze u polju data. Oznake sa tipom objekta nalaze se u polju labels. Link za dohvat podataka u ovom slučaju je "index.php?page=colorDiagramJson". Stranica preko kondicionalnih izraza i parametra varijable "page" kreira objekt "ColorDiagram" koji vraća rezultat sa ID objekata u varijablu "ret" i rezultat sa oznakama legende u "plot.legend.labels".

## <span id="page-37-0"></span>*5.6 Struktura programa*

Sve klase opisane su detaljno u prošlom poglavlju. Direktan pristup podacima i bazi zaštićen je putem sučelja. Detaljna struktura programa dana je dijagramom na slici 5.3.

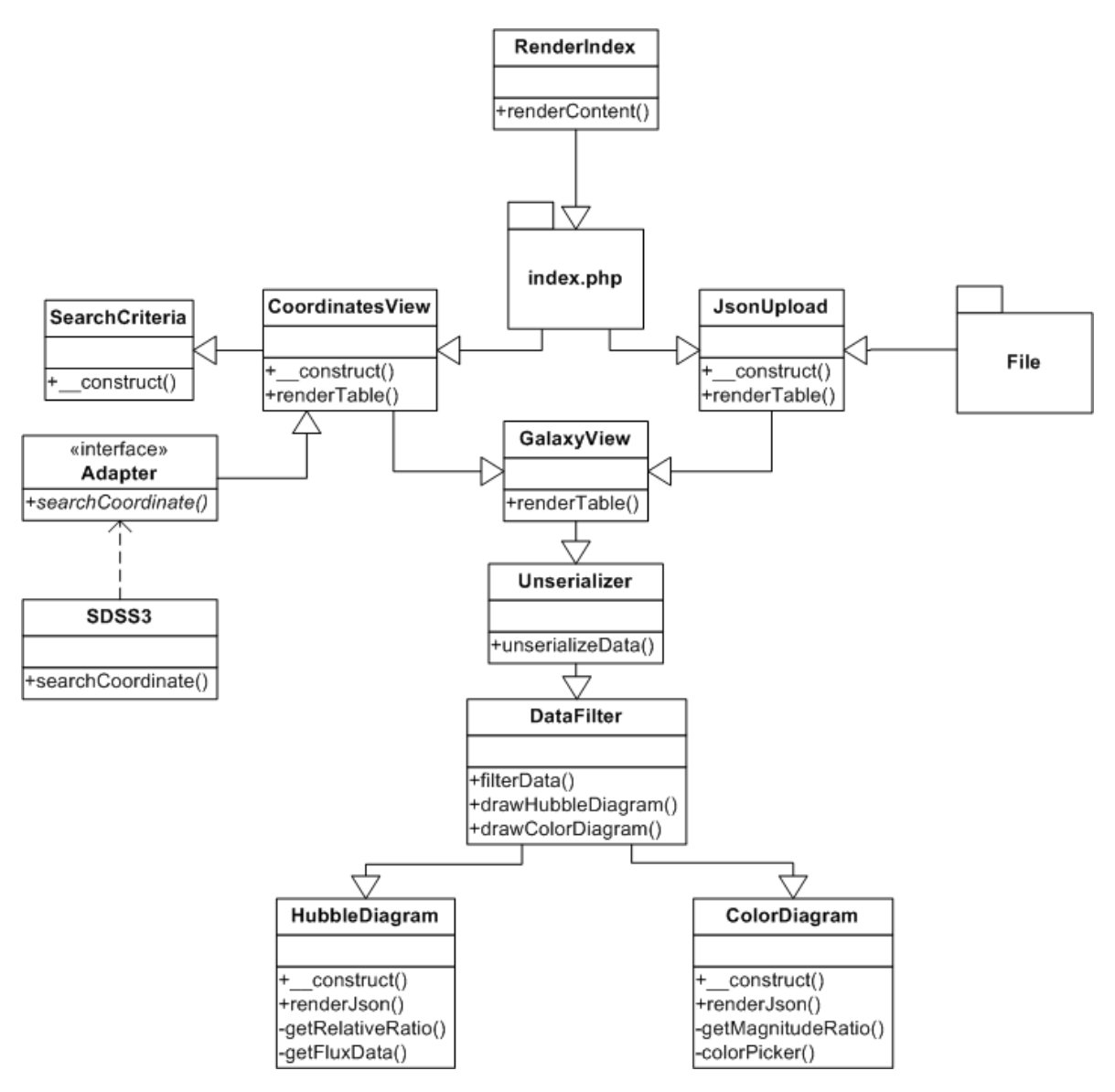

Slika 5.6: Dijagram komunikacije izmedu objekata i resursa

## <span id="page-37-1"></span>*5.7 Grafiˇcko suˇcelje i rad s programom*

Grafičko sučelje izvedeno je putem HTML elemenata i kontrola. Klasa RenderIndex poziva datoteku sa HTML formom na stranici request.html koja iscrtava osnovno sučelje programa.

Sučelje je podjeljeno na dvije osnovne forme: "Pretraga" koja se grana na kreiranje objekta CoordinateView i "Analiza podataka" koja se grana na kreiranje objekta JsonUpload.

Odabirom opcije pretraživanja, putem jquery funkcija dinamički se generira forma za unos parametara unutar odjeljka sa ID HTML elementom "searchform". Tako je moguće pretraživati kružno, pravokutno i po ID objekta. Pretraživanje po ID objekta preskače sve odabrane opcije jer je objekt jednoznačno određen bez obzira na svojstva. Obavezne opcije su rektascenzija, deklinacija i ID Objekta ako je odabrana ta opcija. Proizvoljne opcije su polumjer pretraživanja, broj rezultata, prikaz slika, spektroskopska analiza, odredivanje crvenog pomaka, pojedinih magnituda i boja. Po pokretanju pretrage generira se tablica sa podacima

Forma "Analiza podataka" nudi odabir jedne ili više datoteka iz koje se onda generira tablica sa podacima. Odabir više datoteka izveden je putem HTML5 atributa "multiple". Potrebno je obilježiti sve željene datoteke kod otvaranja prozora za odabir.

Odjeljak "Katalozi" nema ugradene funkcije, predviden je za postavljanje linkova na kataloge sa zvijezdama i galaksijama SDSS baze podataka.

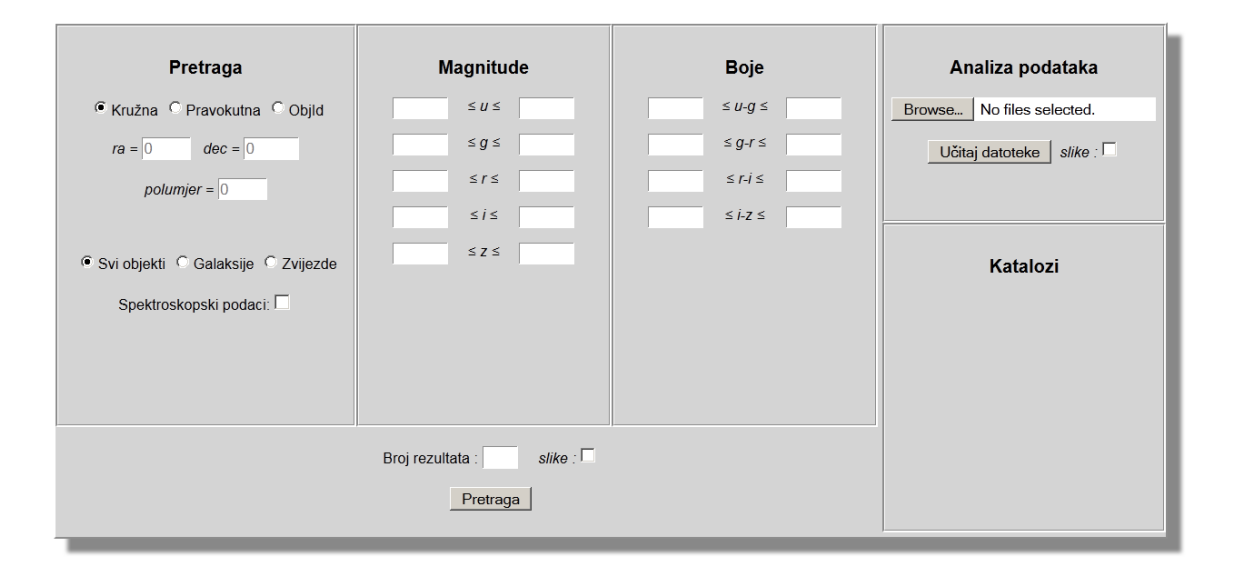

Slika 5.7: Sučelje programa za pretragu i analizu podataka

Definiran je skočni okvir (tooltip) za svaku opciju programa. Pri postavljanju kursora na područje za unos, korisnik dobiva informaciju o očekivanom unosu i granicama. Ukoliko je neka opcija neispravno unesena i korisnik izvrši pretragu, validator (klasa SearchCriteria) prekida izvrˇsavanje i vra´ca informaciju o neispravno upisanom podatku.

Na slici 5.6. prikazane su tri moguće vrste pretraživanja baze.

Pri odabiru opcije "Spektroskopski podaci" jquery event prikaže polja za unos maksimalnog i minimalnog crvenog pomaka. Ova opcija vraća samo one objekte za koje je provedena spektralna analiza. Kod iscrtavanja tablice za prikaz rezultata, pojaviti ´ce se dodatni stupci sa vrijednostima crvenog pomaka i linka na sliku sa spektralnim linija objekta.

Po izvršenju pretrage generira se tablica sa podacima. Podatke je moguće poredati

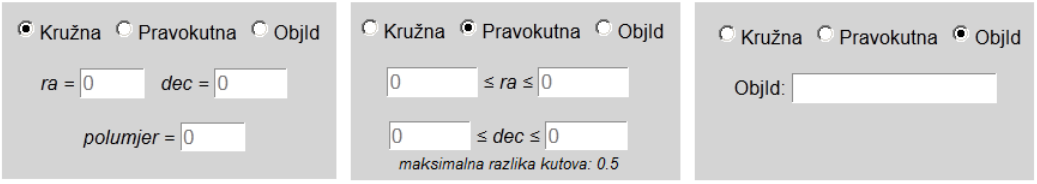

Slika 5.8: Dinamički okviri za pretragu

po željenoj veličini, isključiti iz pretrage galaksije, zvijezde, sve ili pojedine objekte. Tablica sadrži podatke opisane u sekciji 5.3 (Klase, GalaxyView). Za sortiranje se koristi jQuery dodatak "tablesorter". Tablica sa uključenom opcijom slika prikazana je na slici 5.7.

| check<br>$\overline{v}$ |                | br. Objid                                             | ra              | dec                               | klasta |          |                                                              | $\div$ i                                            |                     |                  |                 |                 |                   | $= 1.7$ | photo |
|-------------------------|----------------|-------------------------------------------------------|-----------------|-----------------------------------|--------|----------|--------------------------------------------------------------|-----------------------------------------------------|---------------------|------------------|-----------------|-----------------|-------------------|---------|-------|
| ⊽                       | 13             | 1237662226209964060                                   | 169.9125240256  | 39.884988498456 6                 |        | 17.99109 |                                                              | 15.69678 14.75587 14.40556 14.24747 2.29431         |                     |                  |                 | 0.94091         | 0.35031           | 0.15809 |       |
| ⊽                       | $\mathbf{a}$   | 1237662226210029588                                   | 170.1179358194  | 39.962451711164 6                 |        | 17.9898  |                                                              | 15.65792 14.73116 14.44871 14.30694 2.33188 0.92676 |                     |                  |                 |                 | 0.28245           | 0.14177 |       |
| $\overline{\mathbf{v}}$ | $\mathbf{Q}$   | 1237662226210029595                                   | 170.09853668463 | 40.077568421986 6                 |        | 17.96462 |                                                              | 16.77106 16.36641 16.23231 16.14712 1.19356 0.40465 |                     |                  |                 |                 | 0.13410           | 0.08519 |       |
| $\overline{\mathbf{v}}$ | 19             | 1237664670051205296                                   |                 | 170.07106416636 40.160516152932 3 |        | 17.96071 |                                                              | 16.36939   15.52405   15.09033   14.76837           |                     |                  | 1.59132 0.84534 |                 | 0.43372           | 0.32196 |       |
| ⊽                       | 26             | 1237664670051205189 170.00125306928 40.243230708183 6 |                 |                                   |        |          | 17.91448 17.11015 16.86024 16.78598 16.77441 0.80433 0.24991 |                                                     |                     |                  |                 |                 | $0.07426$ 0.01157 |         |       |
| ⊽                       | $\mathfrak{D}$ | 1237662226209964080                                   |                 | 169.91874534016 40.063584692701 6 |        | 178777   | 15 9854                                                      |                                                     | 15.28844   15.03399 | 14.93742 1.89230 |                 | 0.69696         | 0.25445           | 0.09657 |       |
| ⊽                       | 11             | 1237664670051205153                                   | 169.94481471568 | 40.11560557381                    | 6.     | 17.8769  |                                                              | 16.02612 15.31848 15.1113                           |                     | 15.00654         |                 | 1.85078 0.70764 | 0.20718           | 0.10476 |       |
| ⊽                       | 17             | 1237664670051139623                                   |                 | 169.80954478507 40.104419775926 6 |        |          | 17.71464 16.88524 16.61839 16.51767 16.50861 0.82940 0.26685 |                                                     |                     |                  |                 |                 | 0.10072           | 0.00906 |       |

Slika 5.9: Tablica rezultata sa uključenom opcijom "slike"

Klikom na sliku (ili link ako nije odabrana opcija "slike) otvara se novi tab sa slikom u velikom formatu. Objekt je označen i postavljen u središte. U gornjem lijevom kutu nalaze se koordinate objekta.

Na dnu tablice se nalaze kontrole za spremanje datoteke i kreiranje dijagrama. Opcija za kreiranje Hubbleovog dijagrama pojavljuje se samo ako se u rezultatima nalazi barem jedan objekt za koji je napravljena spektralna analiza. Dijagrame boja je moguće uvijek kreirati. Označavaju omjer između dvije susjedne boje za svaki objekt u tablici. Za navigaciju u programu koriste se navigacijske tipke web preglednika. Tako je moguće kreirati dijagram, zabilježiti objekte koji "kvare" mjerenje, vratiti se korak unatrag, isključiti "loš" objekt iz odabira i ponovno kreirati dijagram ili spremiti datoteku. Objekti koji kvare mjerenje mogu se pojaviti kod uzimanja velikih uzoraka neba. Velika je vjerojatnost da ´ce tada postojati rezultati koji ne pripadaju promatranom zviježđu, galaksiji ili nakupini galaksija na približnoj udaljenosti. Iako se takvi objekti mogu činiti "blizu" oni su moguće višestruko udaljeni od promatrane nakupine objekata. U pravilu se kod kreiranja Hubbleovog dijagrama treba isključiti

zvijezde i pretraživati male dijelove nebeske sfere. Zvijezde pripadaju našoj galaksiji i kvare linearnost dijagrama jer su puno bliže od udaljenih galaksija i postoji vjerojatnost da se relativno približavaju Zemlji. Pretraživanje malog dijela sfere povećava vjerojatnost da se dobiveni rezultati nalaze na realno malim udaljenostima u odnosu na Zemlju. Tada će Hubbleov dijagram biti pravilniji.

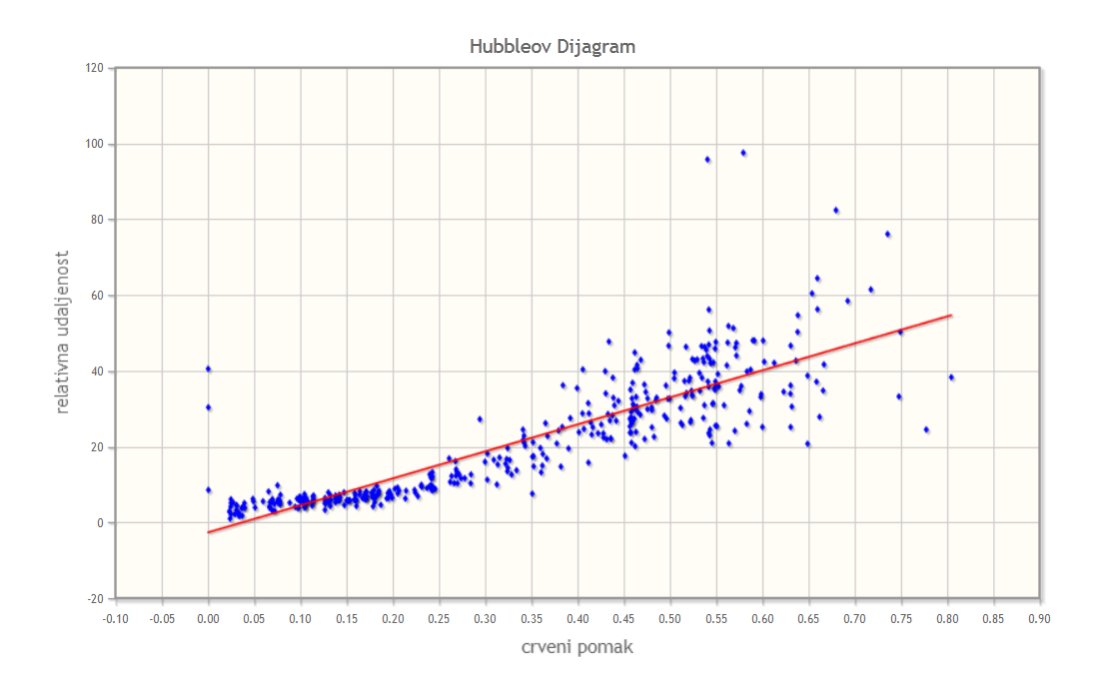

Slika 5.10: Hubbleov dijagram za nekoliko područja nebeske sfere

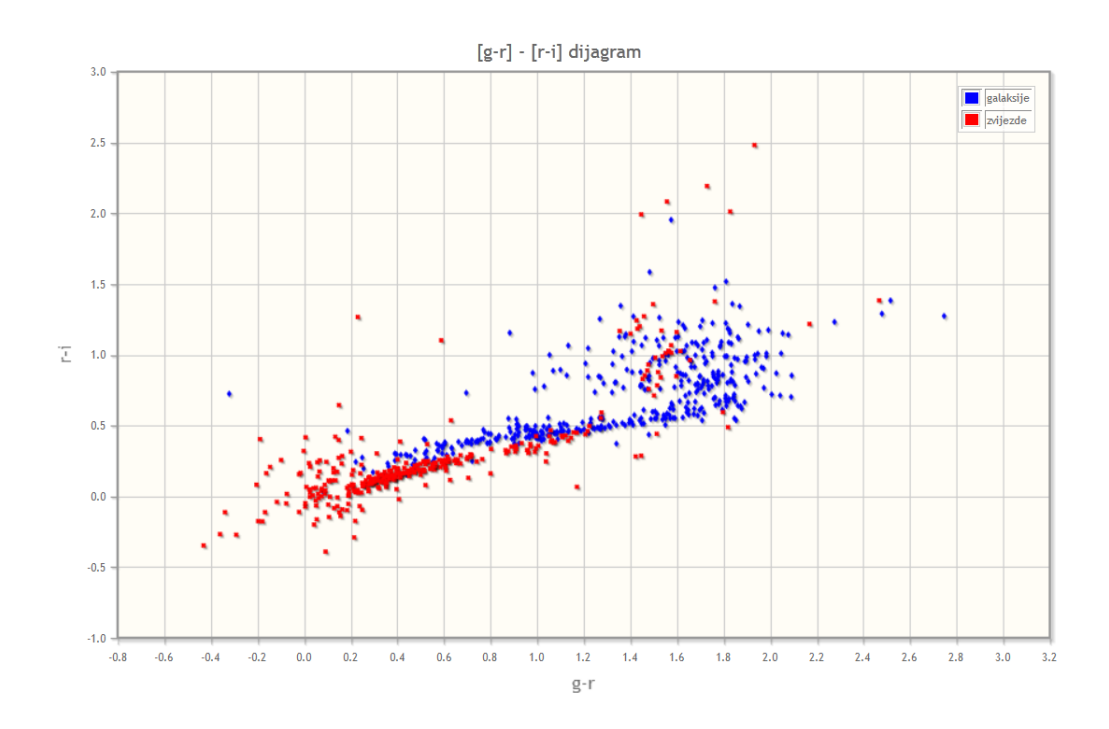

Slika 5.11: Dijagram boja zvijezda i galaksija odabranih dijelova nebeske sfere

## <span id="page-41-0"></span>**6 Primjena programa u nastavi fizike**

## <span id="page-41-1"></span>*6.1 Priprema za nastavnu jedinicu*

Škola: gimnazija Razred: 4. Nastavni predmet: Fizika Nastavna cjelina: 4.18-4.19 Elementarne čestice i svemir Nastavna jedinica: Postanak i razvoj svemira. Veliki prasak Hubbleov zakon. Potrebna oprema: računalna učionica Oblici rada: frontalni, individualni

## <span id="page-41-2"></span>*6.2 Ciljevi*

### **Obrazovni**

- razumjeti razvoj i dosadašnje spoznaje o svemiru
- poznavanje ekvatorskog koordinatnog sustava
- snalaženje na nebeskoj sferi
- razumjeti pojam crvenog pomaka i vezu sa brzinom
- naučiti određivati crveni pomak iz spektra galaksija i zvijezda
- razumjeti vezu apsorpcijskih i emisijskih spektralnih linija, te kako odredujemo sastav udaljenih zvijezda
- znati objasniti Hubbleov zakon i njegovo značenje

### **Funkcionalni**

- razvijanje sposobnosti obrade ulaznih podataka iz fizikalnih uredaja
- razvijanje sposobnosti analize dobivenih rezultata uz korištenje računala
- sposobnost izvođenja zaključka i fizikalnog značenja iz dobivenih rezultata

### **Odgojni**

- potaknuti znatiželju za razumijevanje svijeta oko sebe
- stjecanje navike za objašnjenje prirodnih pojava korištenjem fizikalnih zakona
- stjecanje navike korištenja računalnih programa u obradi fizikalnih rezultata

### <span id="page-42-0"></span>*6.3 Artikulacija sata*

#### **Uvodni dio**

Predavanje počinje konceptualnim pitanjima. Cilj svakog pitanja je utvrditi postojeće znanje i ispraviti eventualne pretkoncepcije učenika, potaknuti na razmišljanje o povezanosti apsorpcijskog spektra nebeskih tijela i emisijskog spektra elemenata, te kako objasniti pomak apsorpcijskih linija.

Što vidimo promatrajući nebo? Možemo li reći gdje se nalazimo u svemiru? Vidimo li uvijek iste objekte? Zašto? Možemo li uz pomoć nebeskih objekata odrediti gdje se nalazimo na Zemlji? Kakvog je oblika Svemir za promatrača na Zemlji? Zašto? Je li svemir u mirovanju ili kretanju?

Sjetimo se Dopplerovog efekta. Kakav je zvuk dolazećeg automobila, a kakav udaljujućeg? Što znači kada je ton viši ili niži? Koja je veza sa valnom duljinom? Veća valna duljina, udaljavanje, niži ton. Manja valna duljina, približavanje, viši ton.

Prisjetimo se elektromagnetskog spektra i pokusa sa živinom lampom. Kako je izgledala svjetlost živine lampe promatrana kroz spektroskop? Što ako je emisijski spektar identičan ali pomaknut u fazi?

Pri prolasku Sunčeve svjetlosti kroz prizmu, vidimo spektar vidljive svjetlosti. Zašto? Različite valne duljine lome se različito pri prolasku kroz sredstvo, pa dobijemo spektar.

Promatrajući Sunčevu svijetlost kroz spektroskop, Joseph Fraunhofer je uočio da spektar sadrži crna područja (prikaz na projektoru). Što je moglo apsorbirati fotone? Kako to da elektroni plina ne apsorbiraju cijeli spektar? Možete li uočiti vezu emisijskog i apsorpcijskog spektra. Zamislite pukotinu kroz koju prolazi zraka vidljive svjetlosti. Svjetlost rastavimo na spektar pomoću prizme. Kako bi izgledao spektar ako izmedu ulazne zrake i prizme postavimo staklenu cijev punjenu plinom vodika?

### <span id="page-42-1"></span>*6.4 Obrada nastavnog sadrˇzaja*

#### **Snalaˇzenje na nebeskoj sferi**

Tema se otvara konceptualnim pitanjem o odredivanju lokacije na Zemlji. Kako odredujemo lokaciju objekta na Zemlji? Kako odredujemo svoju zemljopisnu lokaciju? Kroz raspravu se dolazi do već obrađenih pojmova zemljopisna širina i zemljopisna dužina. Očekuju se pitanja vezana uz rad GPS-a. Učenike se kroz raspravu podsjeti na termine meridijan i paralela. Koji meridijan prolazi kroz grad Zagreb?

Na ploči se oko Zemlje opiše velika sfera koja predstavlja nebesku sferu. Nebesku sferu se podjeli na meridijane i paralele. Na nebeskoj sferi se označi nebeska os koja prolazi kroz Zemljinu os vrtnje. Točke probadanja nebeske sfere označe se kao sjeverni i južni nebeski pol. Pri crtanju polova učenicima se postavi nekoliko pitanja o zvijezdi Sjevernjači. Utvrđuje se položaj zvijezde na nebeskoj sferi i spomene da se nalazi u zviježđu Mali medvjed.

Zemljin ekvator se proširi do granica nebeske sfere. Ta ravnina se označi kao nebeski horizont. Na nebeskom horizontu se označi proljetna točka, tj. točka u kojoj se nalazi Sunce na dan proljetne ravnodnevnice ( ekvinocija). Uˇcenici sada imaju nacrtanu projekciju nebeske sfere u odnosu na Zemlju i referentnu točku od koje se mogu kretati do željene lokacije na sferi.

Uvodi se pojam dvaju kutova: rektascenzije i deklinacije. Kut rektascenzije se označi na slici kao kut oko nebeskog horizonta od točke ravnodnevnice prema istoku. Označi se nekoliko kutova rektascenzije: 0°, 90°, 180°, 270°, 360°. Nakon toga se na slici označi kut deklinacije i to od točke kuta rektascenzije 60° u vertikalnom smjeru prema gore i prema dole. Označi se nekoliko kuteva deklinacije: 0°, 45°, 90°, -45°, −90°. Na slici se naznači da ovaj koordinatni sustav zovemo ekvatorski koordinatni sustav.

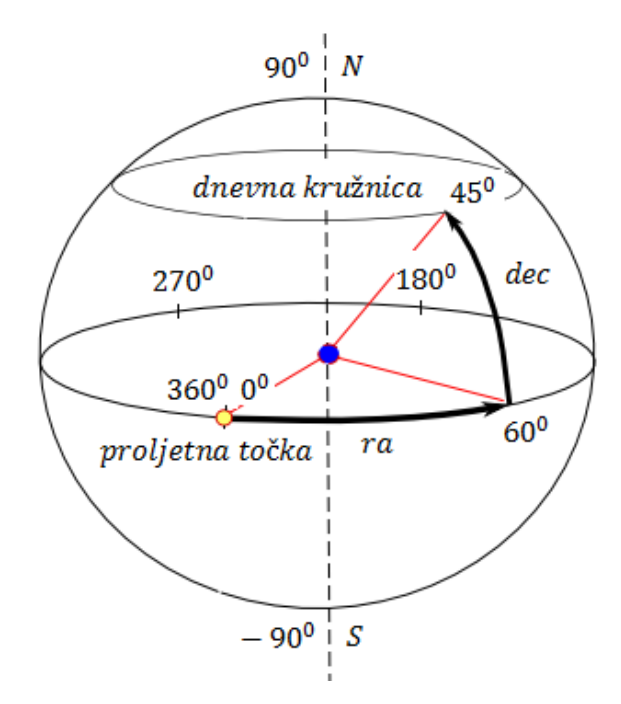

Slika 6.1: Nebeska sfera sa naznačenim kutovima

Sa opisanom slikom učenici imaju potrebno znanje za određivanje koordinata točaka na nebu. Učenici postavljaju pitanja vezana uz ekvatorski koordinatni sustav i precrtaju sliku u bilježnicu.

#### **Dopplerov efekt i crveni pomak**

Na ploči se skicira opažač i val udaljavajućeg izvora. Na slici se naznači put koji bi val putujućeg izvora prevalio u vremenu  $t$  i iznosi  $ct$ . Prijeđena udaljenost zapiše se kao broj valova pomnoženih sa valnom duljinom:  $N\lambda_0$ . Prije daljnjeg izvođenja, sa učenicima se razjasne sve nejasnoće i dodatno pojasni zašto put možemo zapisati kao  $N\lambda$ . Učenicima se postavlja konceptualno pitanje. Ako put koji prijeđe val izvora u mirovanju iznosi  $ct$ , koliki put prijeđe val čiji se izvor giba od opažača brzinom  $v$ ? Sa učenicima se dolazi do zaključka da broj valova  $N$  koje emitira izvor u vremenu  $t$  treba biti isti i za mirujući i za gibajući izvor istih karakteristika i da je ukupni prijedeni put jednak:

$$
N\lambda = ct + vt \tag{6.1}
$$

Vrijeme se prebaci na desnu stranu jednakosti:

$$
\frac{N}{t}\lambda = v + c \tag{6.2}
$$

Broj valova po vremenu se prikaže preko frekvencije  $f_0$ :

$$
f_0 \lambda = v + c \tag{6.3}
$$

Izluči se valna duljina:

$$
\lambda = \frac{v}{f_0} + \frac{c}{f_0} \tag{6.4}
$$

Relacija  $c/f_0$  izrazi se preko  $\lambda_0$ :

$$
\lambda = \frac{v}{f_0} + \lambda_0 \tag{6.5}
$$

Obje valne duljine se prebace na desnu stranu jednakosti:

$$
\lambda - \lambda_0 = \frac{v}{f_0} \tag{6.6}
$$

Cijeli izraz se podijeli sa  $\lambda_0 = c/f_0$ :

$$
z = \frac{\lambda - \lambda_0}{\lambda_0} = \frac{\lambda}{\lambda_0} - 1 = \frac{v}{c}
$$
 (6.7)

Odredili smo veličinu crveni pomak koju označavamo slovom  $z$ . Sa učenicima se raspravi što predstavlja crveni pomak za izvor valova. Uz pomoć dobivene jednadžbe dolazi se do zaključka da objekti koji se udaljavaju imaju pozitivan crveni pomak, a objekti koji se približavaju imaju negativan crveni pomak. Zbog strane literature se spomenu engleski nazivi redshift i blueshift.

Nakon što su učenici obnovili znanje o spektru, naučili osnove snalaženja na nebeskoj sferi i utvrdili značenje crvenog pomaka i njegove vrijednosti, može se krenuti na rješavanje zadataka.

#### <span id="page-44-0"></span>*6.5 Zadaci*

#### **Zadatak 1 Raˇcunanje crvenog pomaka iz spektroskopskih podataka**

Svaki učenik dobiva ispis apsorpcijskog spektra za udaljenu galaksiju kao na slici:

Ispis galaksija se unaprijed pripremi i svi učenici obrađuju drugu galaksiju. Na projektoru se prikažu valne duljine vodika dobivene u laboratorijskim uvjetima i pripadajući emisijski spektar (slika 6.2).

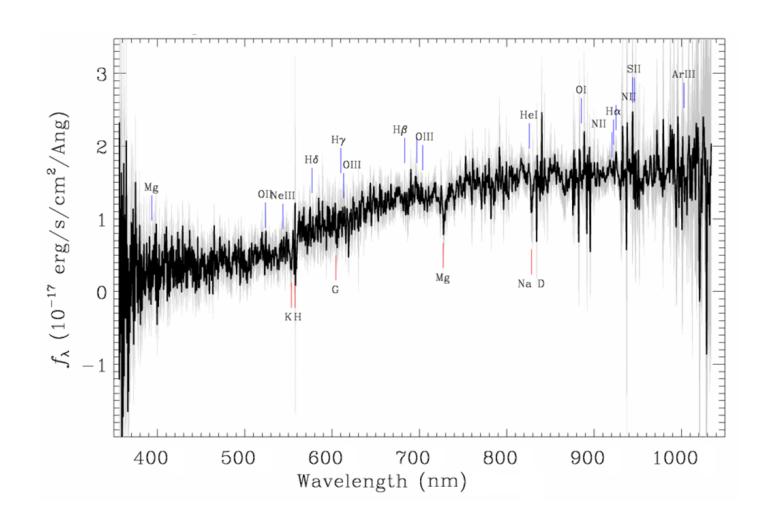

Slika 6.2: Apsorpcijski spektar udaljene galaksije

| oznaka       | $\lambda$ (nm) |
|--------------|----------------|
| $H_{\alpha}$ | 656.3          |
| $H_{\beta}$  | 486.1          |
| $H_\gamma$   | 434.1          |
| $H_\delta$   | 410.2          |

Tablica 6.1: Valne duljine vodika (Balmerove serije)

Slika 6.3: Emisijski spektar vodika

**Tekst zadatka:** *Oznaˇcite valne duljine vodika u laboratorijskim uvjetima na papiru sa apsorpcijskim spektrom galaksije. Uz pomo´c ravnala oˇcitajte valne duljine vodika udaljene galaksije. Oˇcitajte vrijednost svih valnih duljina i uz pomo´c formule izvedene na satu izraˇcunajte crveni pomaka za svaku valnu duljinu. Sto primje ˇ ´cujete? Objasnite rezultat.*

Na kraju zadatka se svi rezultati napišu na ploči. Sa učenicima se raspravi rezultat: svi su kao rezultat dobili pozitivan crveni pomak, tj. pomak valne duljine desno, prema crvenom dijelu spektra. Postavlja se nekoliko konceptualnih pitanja. Što nam govore dobiveni rezultati o gibanju galaksija? Moˇzemo li na tako malom uzorku zaključiti da se sve galaksije udaljavaju? Kako se galaksije udaljavaju u odnosu na Zemlju? Je li Zemlja u centru tog udaljavanja? Kroz nekoliko crteža se provjeri razumijevanje udaljavanja galaksija. Daje se primjer širenja objekata u 2D prostoru i 3D prostoru (balon). **Sto mo ˇ ˇzemo zakljuˇciti o sastavu nebeskih tijela iz njihovog spektra?**

## **Zadatak 2 Izrada Hubbleovog dijagrama**

Svi učenici otvaraju Internet preglednik i upisuju adresu programa. Za potrebe vježbe koristi se program na intranetu izrađen kao praktični dio ovog diplomskog rada. Program služi za pretragu i analizu podataka o zvijezdama i galaksijama.

**Tekst zadatka:** *Koriˇstenjem radijalnog pretraˇzivanja, napravite pretragu po sfernim koordinatama:*

 $Ra = 170^{\circ}$  $Dec = 20^\circ$  $Polumier = 30'$ 

Parametre pretraživanja unesite u decimalnom zapisu. Uključite opcije Spektroskopski podaci i pretragu galaksija. Napravite pretraživanje za 150 rezultata. Proučite dobi*vene rezultate, napravite sortiranje po crvenom pomaku. Koje su maksimalne, a koje minimalne vrijednosti crvenog pomaka? Kreirajte Hubbleov dijagram. Ako vidimo da je Hubbleov dijagram odnos relativne udaljenosti zvijezda i crvenog pomaka, ˇsto zakljuˇcujemo o brzinama galaksija ovisno o udaljenosti? Diskutirajte rezultat.*

Zajedno sa učenicima se na projektoru provede zadatak. Ispunjava se okvir za kružnu pretragu:

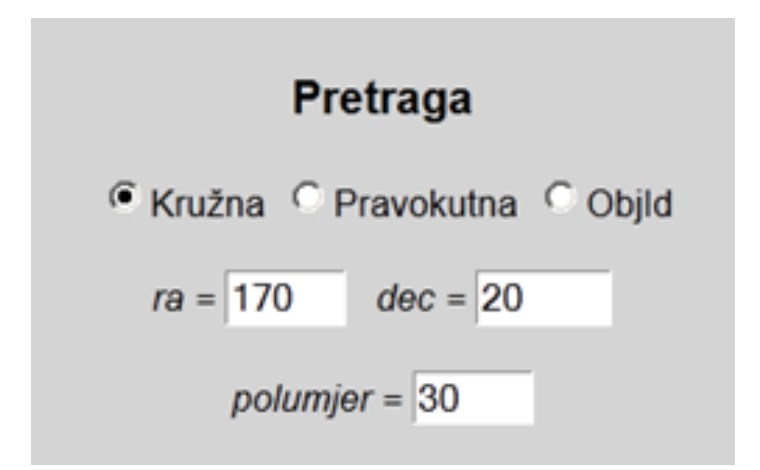

Slika 6.4: Unos podataka u formu za kružnu pretragu

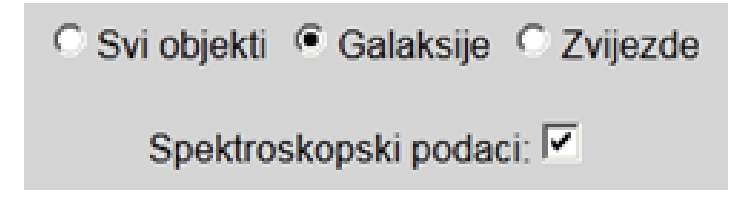

Slika 6.5: Odabir opcije spektroskopski podaci

Rasprave se dobiveni podaci: jedinstveni ID objekta, koordinate, crveni pomak i magnitude  $u, q, r, i, z$ .

Magnitude se objasne na ploči. Svaka magnituda odgovara određenoj valnoj duljini i njena veličina ovisi o količini svijetla na toj valnoj dulji u jedinici vremena. Veličinu koja opisuje količinu fotona po jedinici vremena zovemo radijalni tok.

Veza izmedu toka svijetlosti i magnitude:

$$
F = 2.51^{-m} \tag{6.8}
$$

Iz radijalnog toka je moguće pronaći relativnu udaljenost objekta. Tok je obrnuto proporcionalan kvadratu udaljenosti:

$$
F \propto \frac{1}{r^2} \tag{6.9}
$$

Relativna udaljenost:

$$
r_{rel} \cong \frac{1}{\sqrt{F}}\tag{6.10}
$$

Relativna udaljenost ne daje pravu udaljenost u metrima, već služi za određivanje koliko je neki objekt udaljen od Zemlje u odnosu na drugi. Sa učenicima se raspravi odnos relativne udaljenosti i sjaja zvijezde. Postavlja se konceptualno pitanje: jesu li sve sjajne zvijezde bliže Zemlji? Učenici putem programa iz dobivenih rezultata kreiraju Hubbleov dijagram.

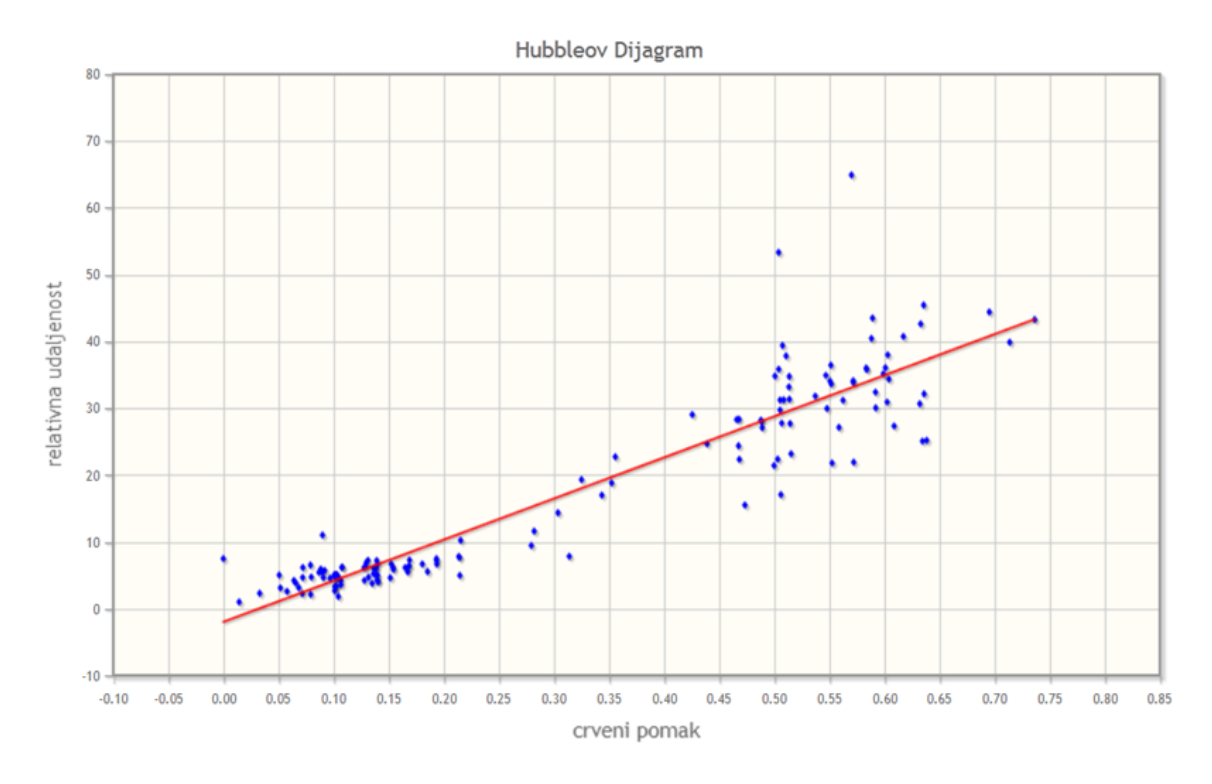

Slika 6.6: Hubbleov dijagram galaksija za koordinate ra=170, dec=20

Otvara se rasprava uz prikazanu sliku na projektoru i računalima. Postavljaju se pitanja. Kakva je veza crvenog pomaka i relativne udaljenosti galaksija? Ako znamo da veći crveni pomak odgovara zvijezdama koje se gibaju brže od Zemlje, a manji zvijezdama koje se gibaju sporije što možemo reći o vezi udaljenosti i brzine?

Kroz raspravu se dolazi do Hubbleovog zakona:

$$
brzina udaljava nja = H_0 udaljenost
$$
\n(6.11)

Konstantu proporcionalnosti  $H_0$  zovemo Hubbleova konstanta.

## <span id="page-48-0"></span>*6.6 Zakljuˇcak*

Brzina udaljavanja zvijezda proporcionalna je njihovoj udaljenosti. Sve zvijezde se udaljavaju u odnosu na druge. Svemir se širi. Širenjem, Svemir postaje rjeđi. Fizikalna mjerenja pokazuju da je Svemir nekada bio puno manji, veće temperature i gusto´ce. Iz Hubbleovog zakona i podataka o ranom Svemiru nastala je teorija Velikog praska.

## <span id="page-48-1"></span>*6.7 Doma´ca zada´ca*

**Zadatak 1:** Korištenjem programa izradite Hubbleov dijagram za koordinate  $ra =$  $220, dec = 40, polumjer = 30$ . Ovog puta napravite pretragu svih objekata. Kako izgleda dobiveni dijagram? Možete li objasniti rezultat? Korištenjem navigacijskih tipki preglednika vratite se na prethodnu stranicu. Isključite zvijezde i opet generirajte Hubbleov dijagram. Komentirajte rezultat.

Zadatak 2: Skicirajte nebesku sferu. Na sferi označite kutove rektascenzije: 0°, 90°, 180°, 270°, 360° i kutove deklinacije: −90°, −45°, 0°, 45°, 90°. Označite točke koordinata korištenih u vježbi i u domaćoj zadaći.

**Zadatak 3:** U vježbi smo koristili relativnu udaljenost objekata. Znanstvenici su razvili metode odredivanja stvarne udaljenosti koju nazivamo apsolutna udaljenost. Na web stranici **[Fizika svemira](http://eskola.hfd.hr/fizika_svemira/svemir.html)** proučite kako se određuje stvarna udaljenost nebeskih objekata. Kada su napravljena prva mjerenja udaljenosti Zemlje do Mjeseca? Kako danas određujemo udaljenost Mjeseca i Zemlje? Što je parsec? Što je svjetlosna godina?

## <span id="page-49-0"></span>**7 Zakljuˇcak**

Kroz diplomski rad su obrađeni najvažniji fizikalni procesi potrebni za razumijevanje pojava u svemiru. Objašnjene su značajke objektno orjentiranog programiranja i primijenjene u praksi pri izradi programa za pretraživanje i obradu astronomskih podataka. Pokazano je kako pravilno obradivati podatke o zvijezdama i galaksijama, eliminirajući pogreške. Rafiniranjem dobivenih rezultata moguće je napraviti detaljne i precizne analize željenih dijelova neba i odrediti svojstva grupa zvijezda i galaksija po odnosu njihovih magnituda, boja i crvenog pomaka.

## **Literatura**

- [1] Vujnović, V. Astronomija 1. III. dopunjeno izdanje Zagreb : Školska knjiga, 1994.
- [2] Vujnović, V. Astronomija 2. II izdanje Zagreb : Školska knjiga, 1994.
- [3] Weisfeld, M. The object-oriented thought process. Third Edition Upper Saddle River NJ : Addison Wesley, 2010.
- [4] Zandstra, M. PHP Objects, Patterns and Practice. Third Edition New York : Apress, 2010.
- [5] Tečaj mjerenja svemirskih udaljenosti, (05.07.2012.), Fizika svemira, [http://](http://eskola.hfd.hr/fizika_svemira/svemir.html) [eskola.hfd.hr/fizika\\_svemira/svemir.html](http://eskola.hfd.hr/fizika_svemira/svemir.html), 5.7.2012.
- [6] Službene web stranice SDSS III projekta, (28.07.2012.), SDSS-III, [http://www.](http://www.sdss3.org) [sdss3.org](http://www.sdss3.org), 28.7.2014.
- [7] Young, H. D. / Freedman, R. A. University Physics with modern physics. San Francisco : Addison Wesley, 2000.
- [8] Griffiths, D. J. Introduction to Electrodynamics. Upper Saddle River NJ : Prentice Hall, 1999.